# **2.0.1 Chapter Introduction**

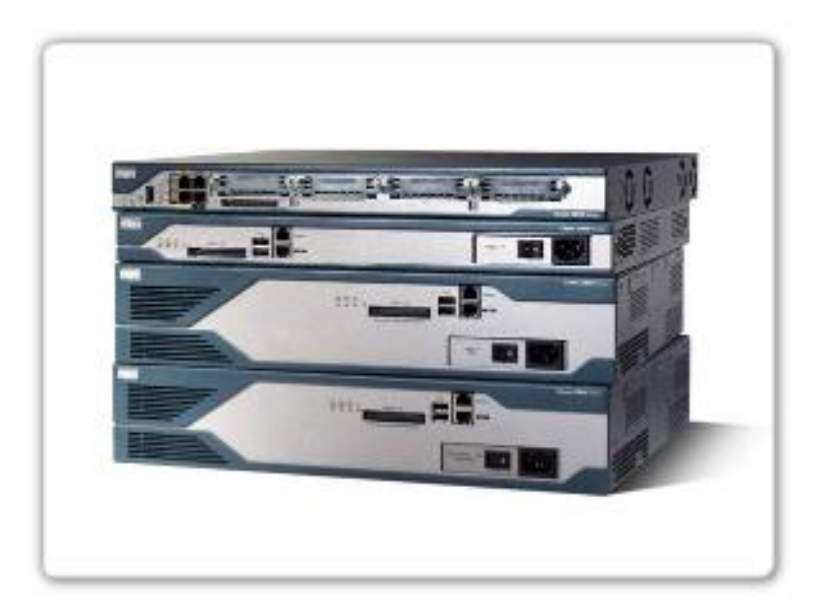

#### In this chapter, you will learn to:

- Define the general role a router plays in networks. ٠
- Describe the directly connected networks and the different router interfaces. ٠
- Examine directly connected networks in the routing table and use the CDP protocol. ٠
- Describe static routes with exit interfaces. ٠
- Describe summary and default route. ٠
- Examine how packets get forwarded when using static routes. ٠
- Identify how to manage and troubleshoot static routes. ٠

# **2.1.1 Role of the Router**

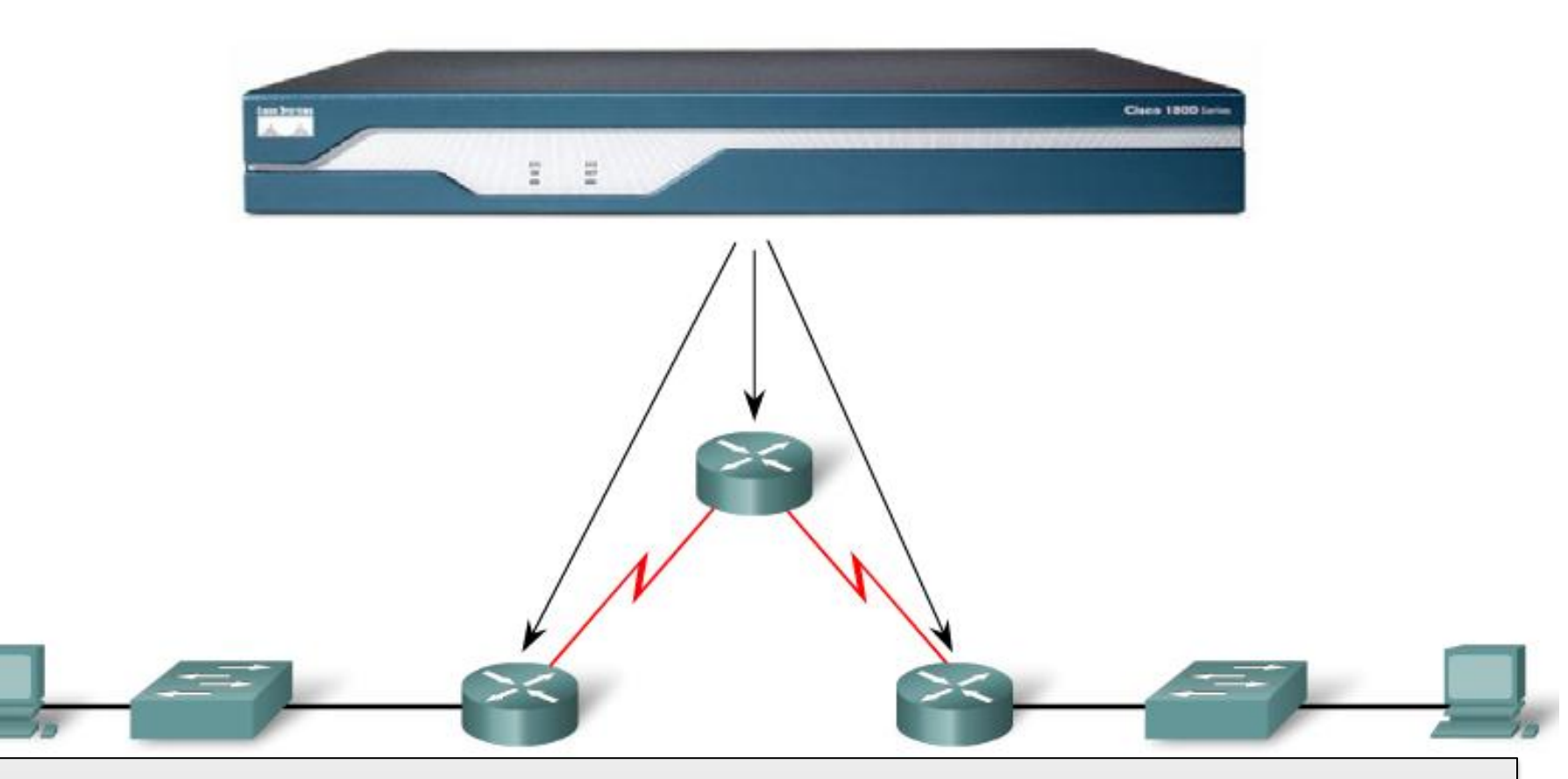

The router is a special-purpose computer that plays a key role in the operation of any data network. Routers are primarily responsible for interconnecting networks by:

- Determining the best path to send packets
- Forwarding packets toward their destination

# **2.1.2 Introducing the Topology**

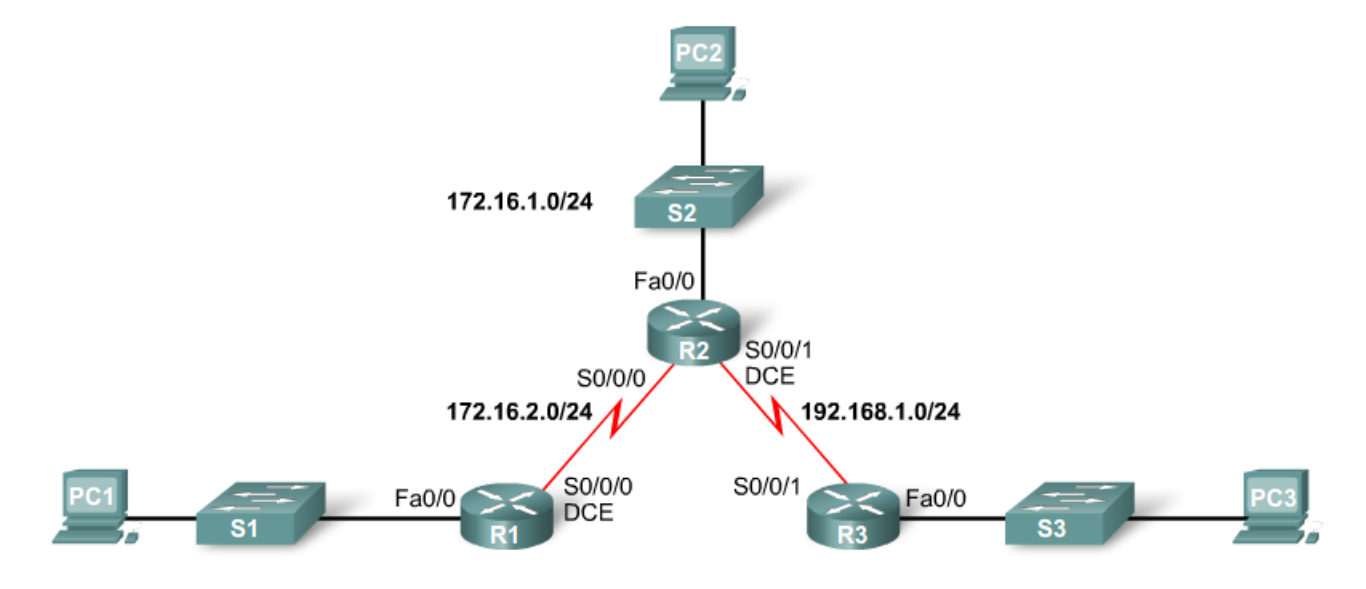

172.16.3.0/24

192.168.2.0/24

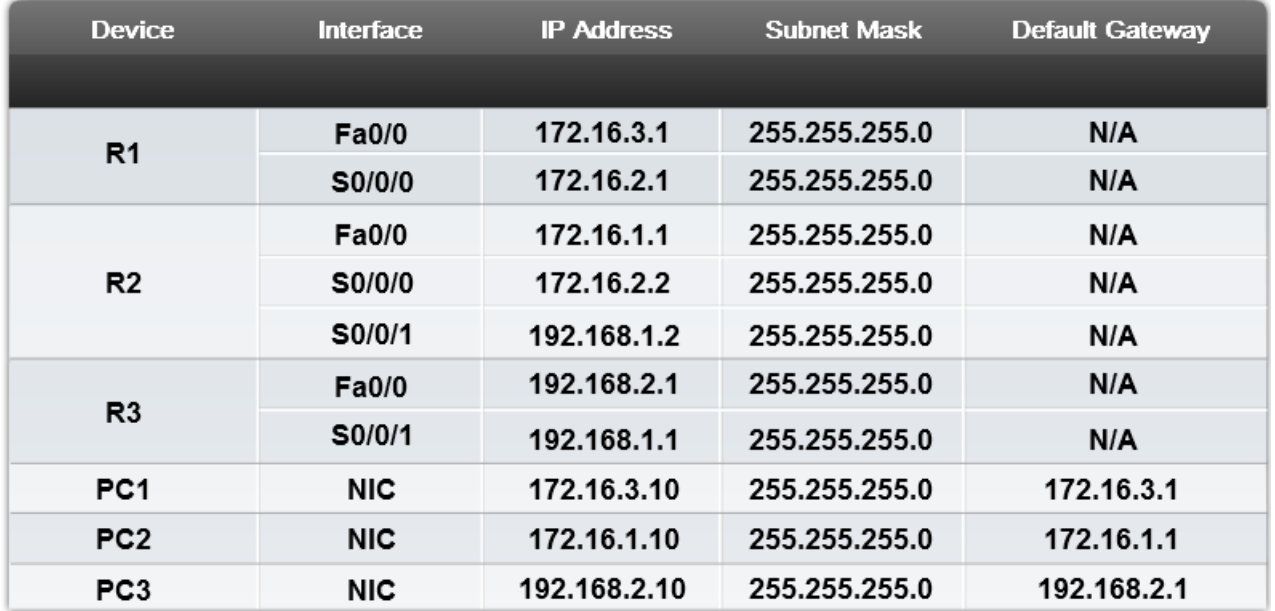

# **2.1.3 Examining the Connections to the Router**

**Connections and Connectors** 

**Router Connection** 

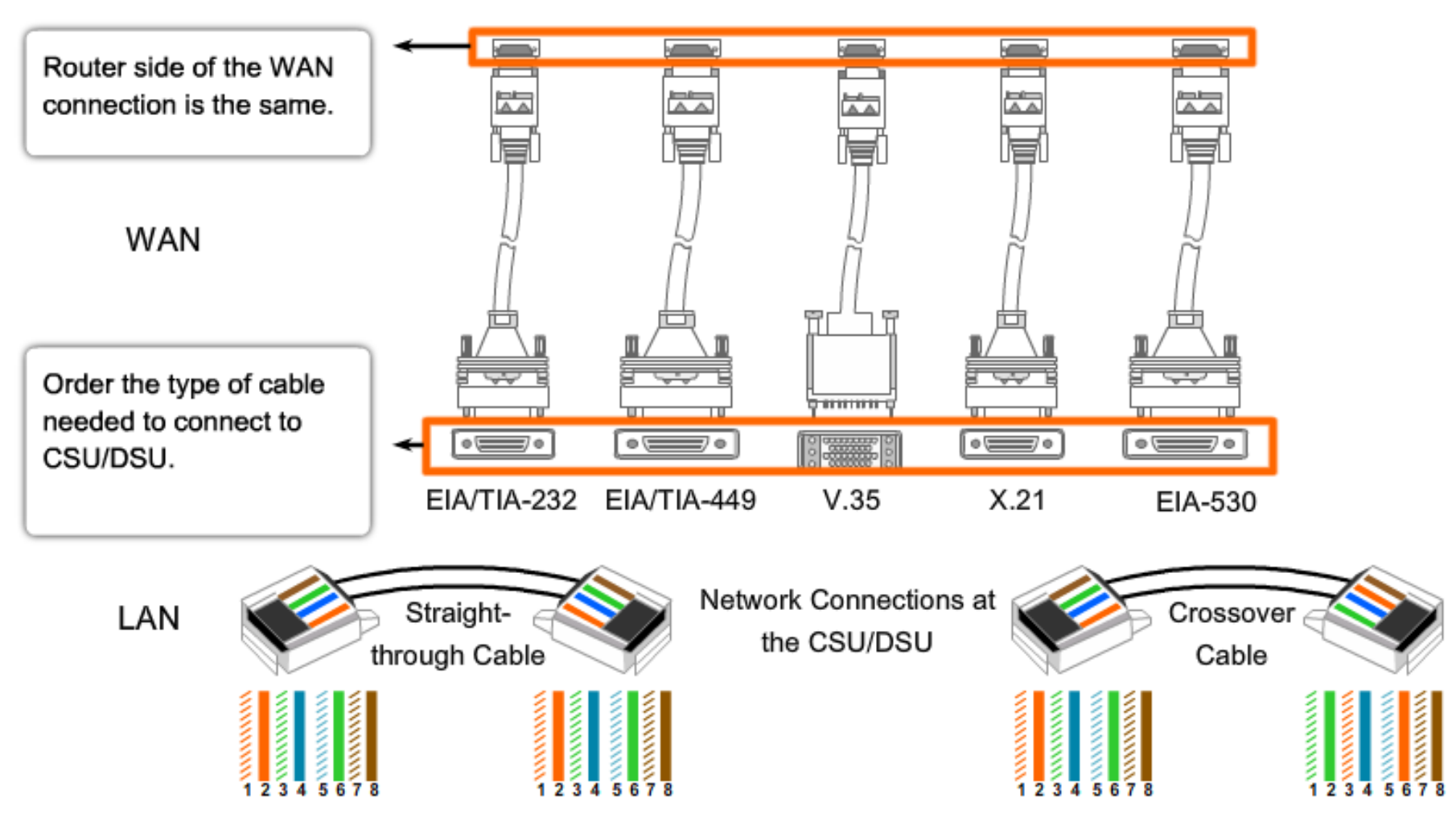

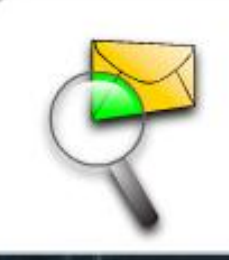

# Packet Tracer Exploration: **Build the Chapter Topology**

Use the Packet Tracer Activity to build the topology that you will use for the rest of this chapter. You will add all the necessary devices and connect them with the correct cabling.

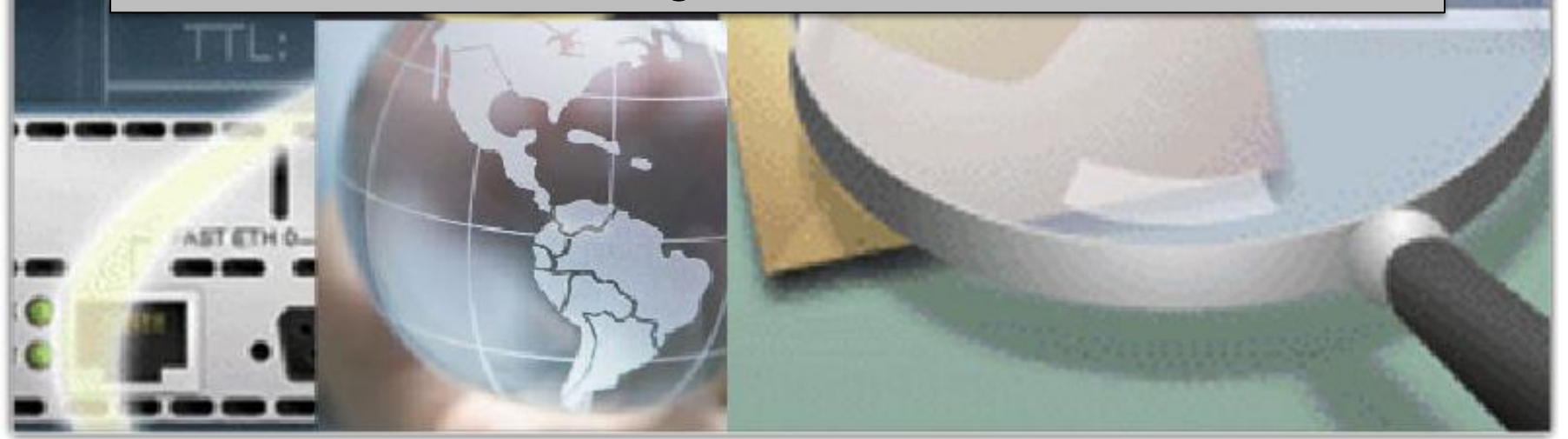

## **2.2.1 Router Configuration Review**

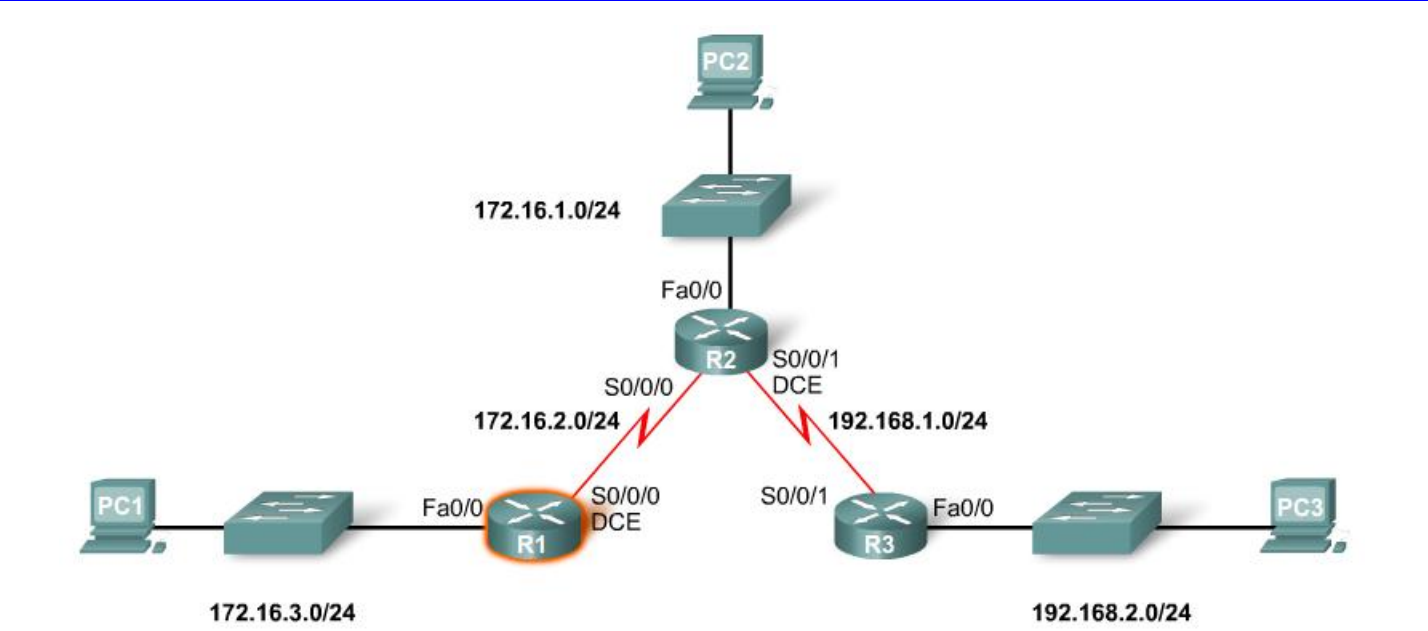

#### Summary of interface status with show ip interface brief

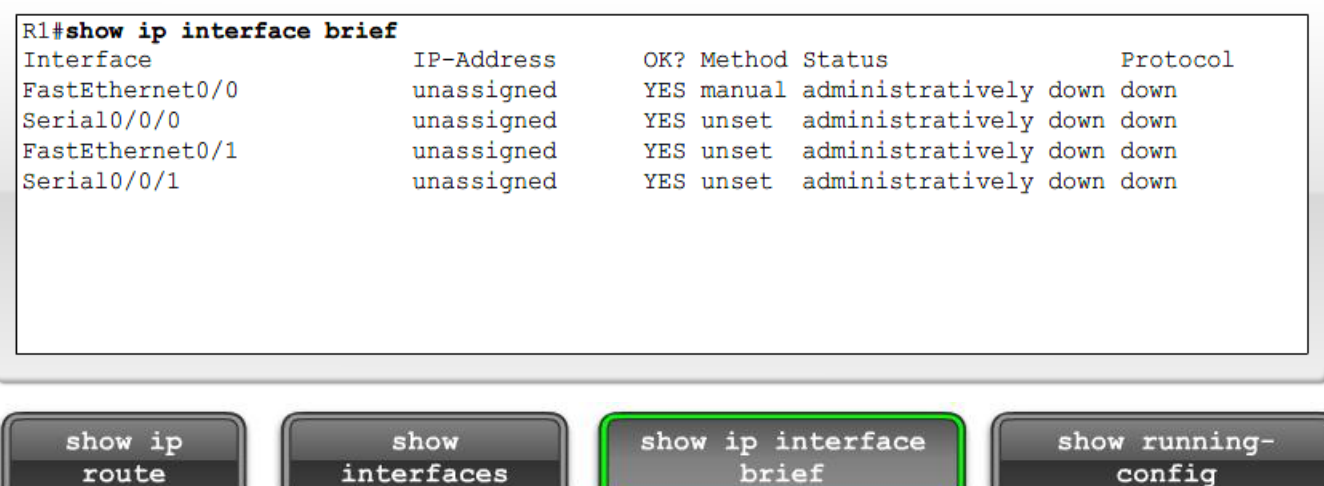

By default, all router interfaces are shutdown, or turned off. To enable this interface, use the no shutdown command, which changes the interface from administratively down to up.

R1(config)#interface fastethernet 0/0 R1(config-if)#ip address 172.16.3.1 255.255.255.0 R1(config-if)#no shutdown

The following message is returned from the IOS:

\*Mar 1 01:16:08.212: %LINK-3-UPDOWN: Interface FastEthernet0/0, changed state to up \*Mar 1 01:16:09.214: %LINEPROTO-5-UPDOWN: Line protocol on Interface FastEthernet0/0, changed state to up

### **2.2.2 Configuring an Ethernet Interface (Unsolicited Messages)**

R1(config)#int fa0/0 R1(config-if)#ip address 172.16.3.1 255.255.255.0 R1(config-if)#no shutdown R1(config-if)#descri \*Mar 1 01:16:08.212: %LINK-3-UPDOWN: Interface FastEthernet0/0, changed state to up \*Mar 1 01:16:09.214: %LINEPROTO-5-UPDOWN: Line protocol on Interface FastEthernet0/0, changed state to upption  $R1$  (config-if) # Add the "logging synchronous" command stop unsolicited messages.The description command was interrupted by unsolicitou mos R1(config)#line console 0 R1(config-line)#logging synchronous R1(config-if)#description \*Mar 1 01:28:04.242: %LINK-3-UPDOWN: Interface FastEthernet0/0, changed state to up \*Mar 1 01:28:05.243: %LINEPROTO-5-UPDOWN: Line protocol on Interface FastEthernet0/0, changed state to up R1(config-if)#description

Keyboard input copied after message

# **2.2.2 Configuring Ethernet Interface**

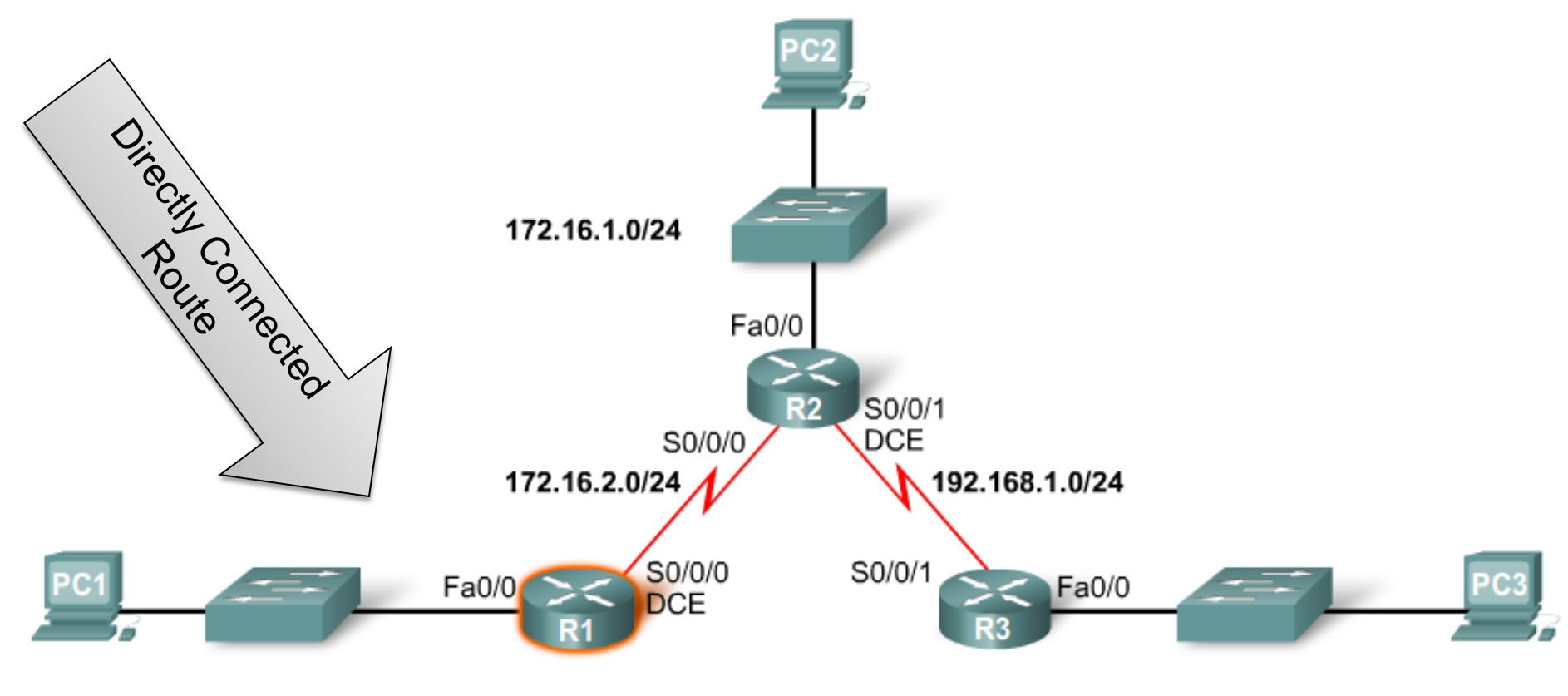

172.16.3.0/24

192.168.2.0/24

C 172.16.3.0 is directly connected, FastEthernet0/0 The /24 subnet mask for this route is displayed in the line above the actual route. 172.16.0.0/24 is subnetted, 1 subnets C 172.16.3.0 is directly connected, FastEthernet0/0

# **2.2.2 Configuring Ethernet Interface**

#### **Directly Connected Route**

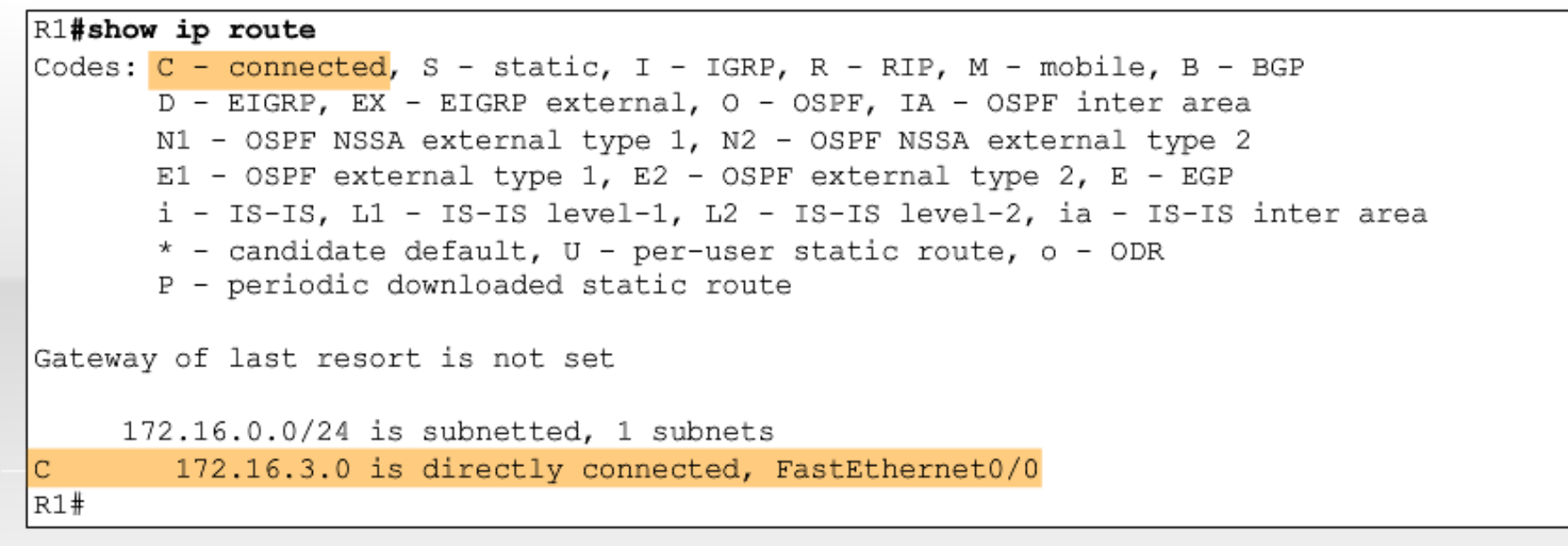

R1 now has a connected network.

# **2.2.3 Verifying Ethernet Interfaces**

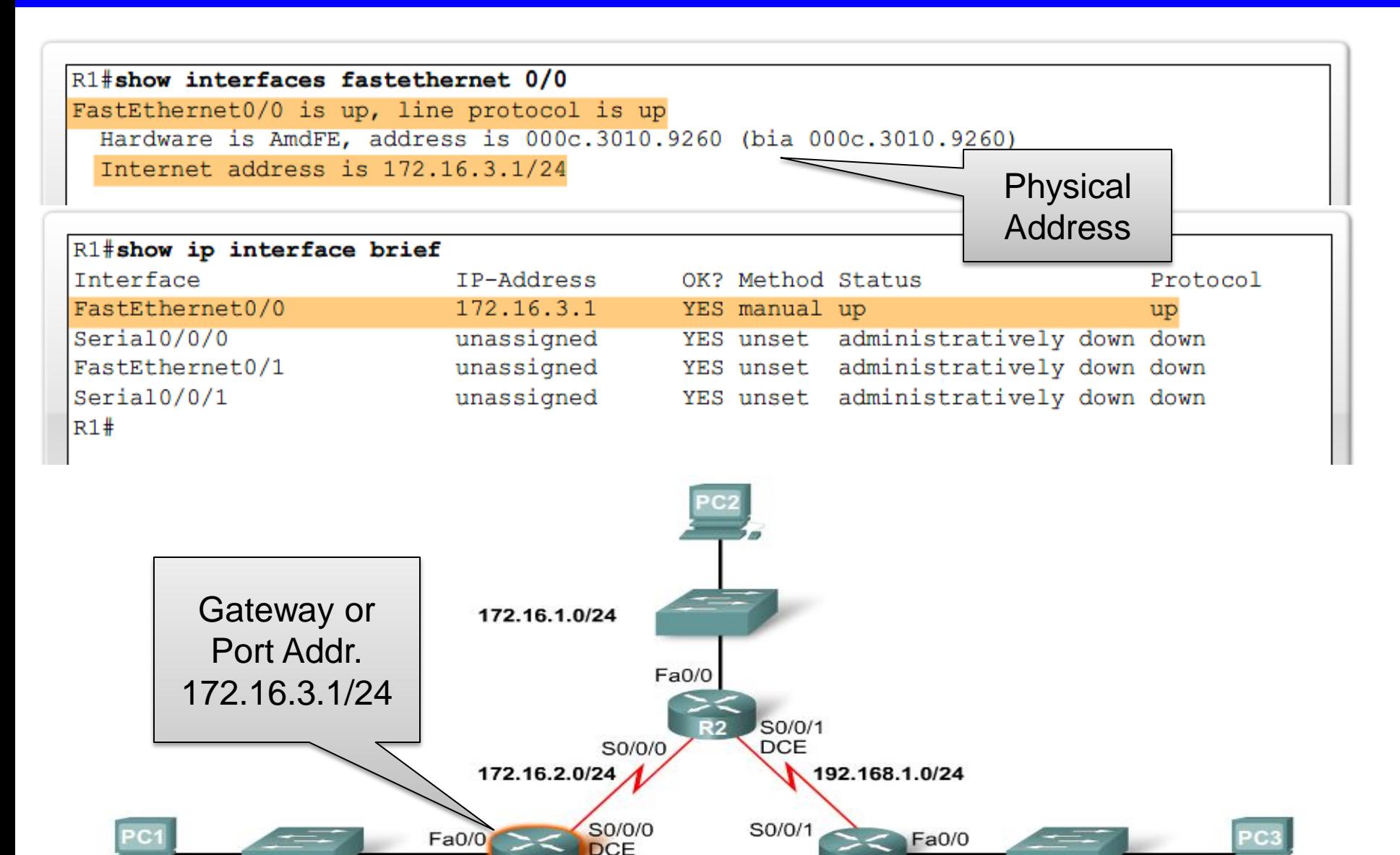

172.16.3.0/24

192.168.2.0/24

# **2.2.3 Verifying Ethernet Interfaces**

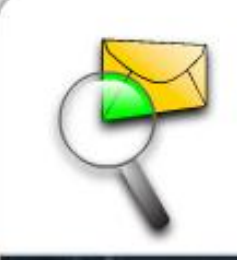

# Packet Tracer Exploration:

Configure Ethernet Interfaces for IP on Hosts and Routers

Use the Packet Tracer Activity to practice configuring Ethernet interfaces. Follow the additional instructions provided in the activity to examine the ARP process in simulation mode.

# **2.2.4 Configuring a Serial Interface**

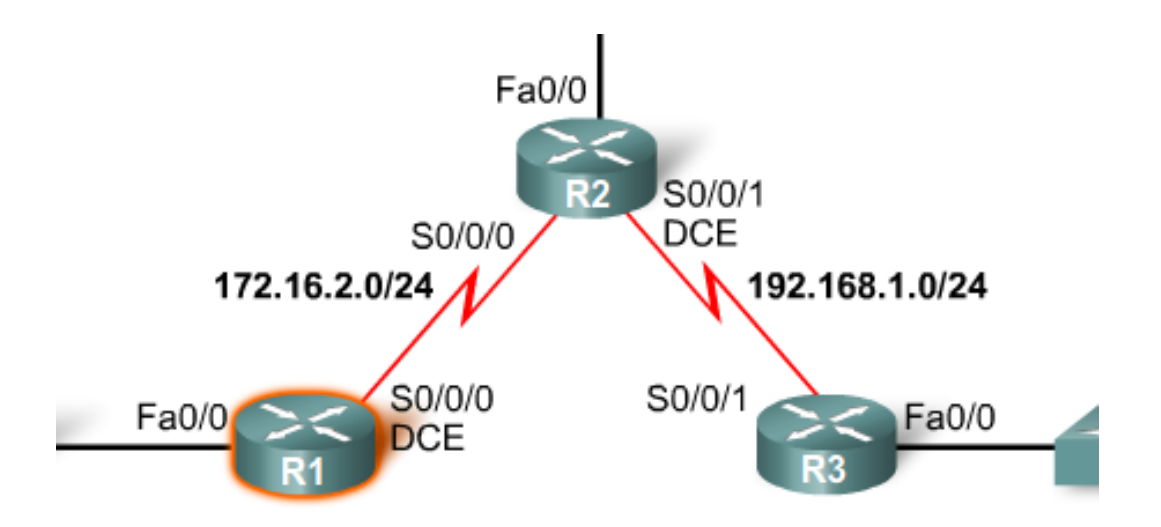

R1(config)#interface serial 0/0/0 R1(config-if)#ip address 172.16.2.1 255.255.255.0 R1(config-if)#no shutdown

# **R1#show interfaces serial 0/0/0**

Serial0/0/0 is administratively down, line protocol is down

*Line will remain down until other end of serial line is programmed.*

# **2.2.5 Examining Router Interfaces**

#### CSU/DSU connection using a DTE cable

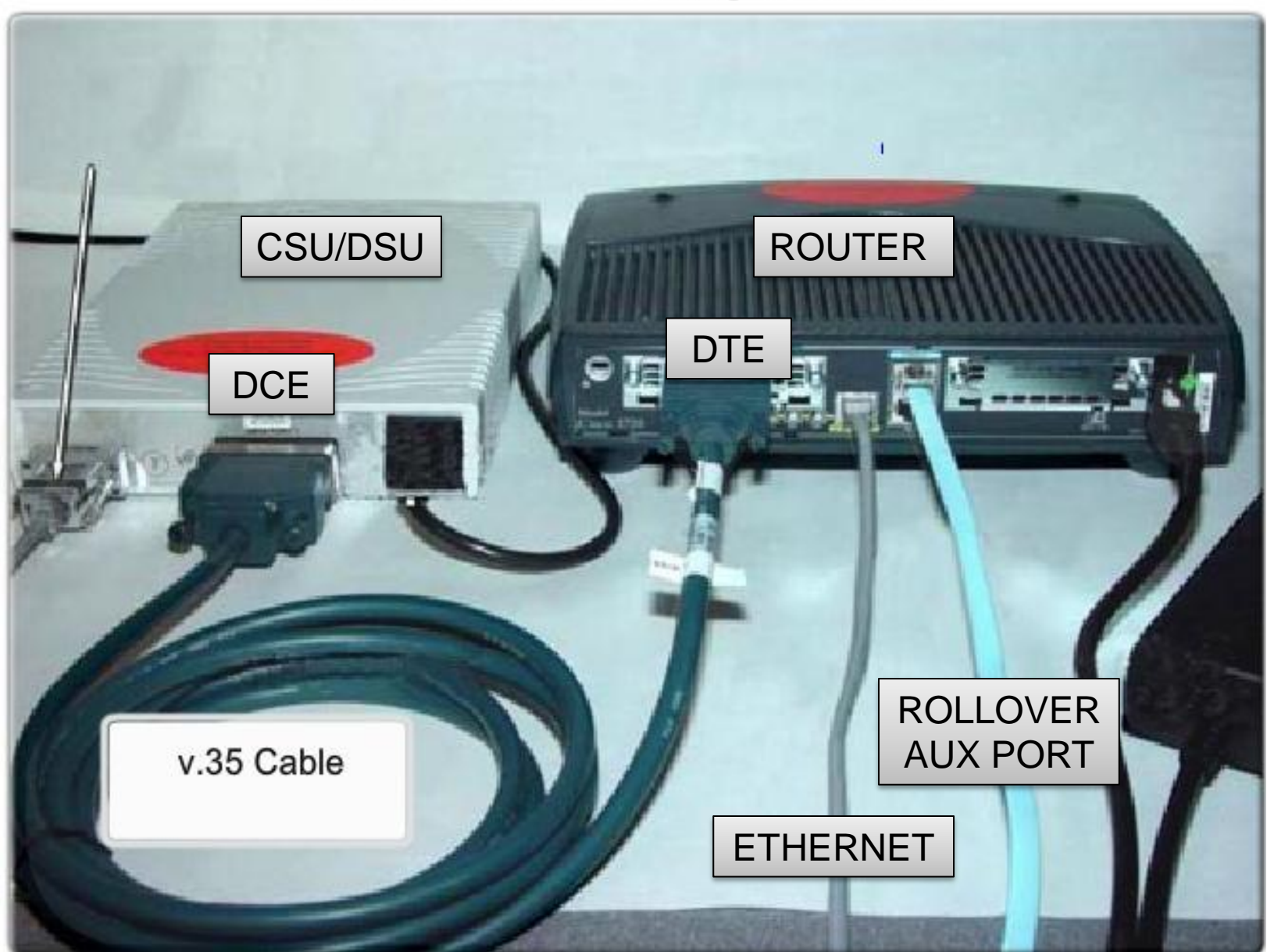

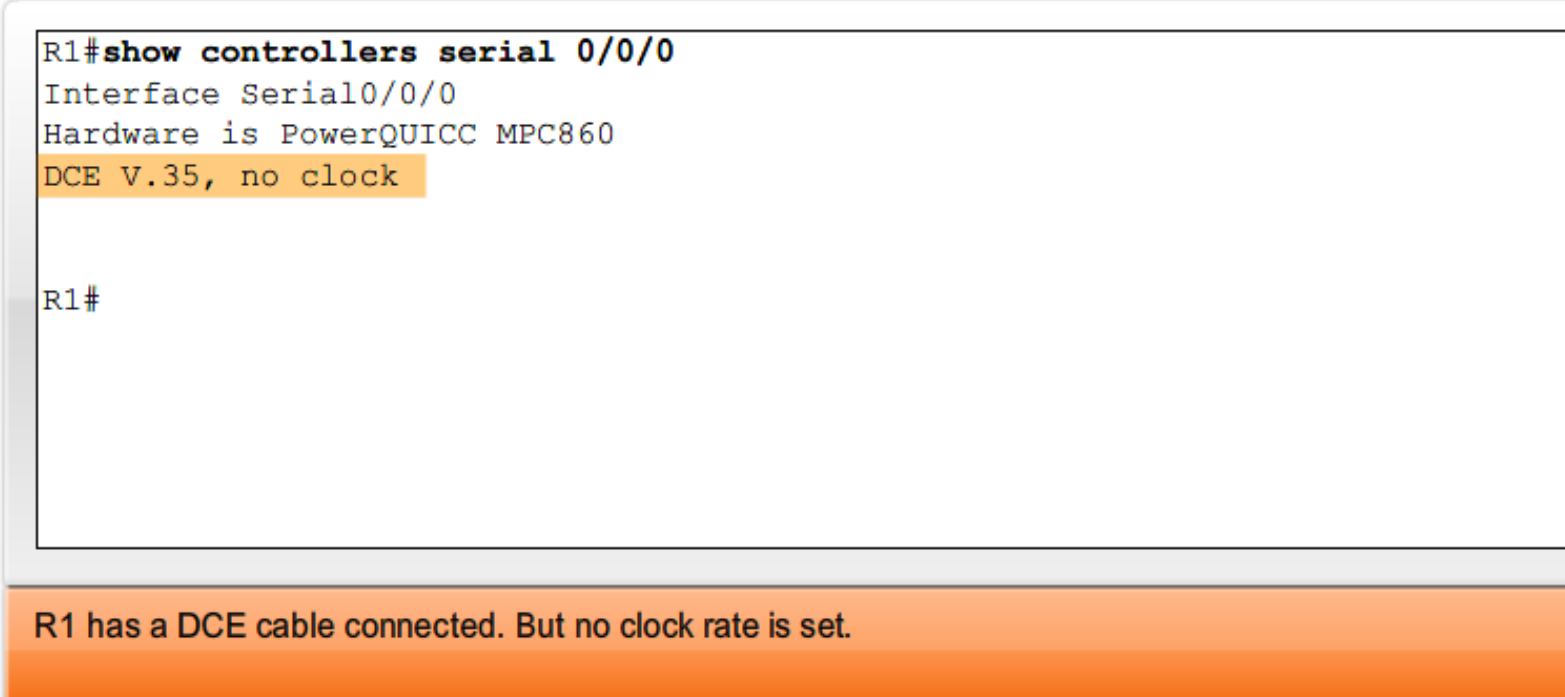

R1(config)#interface serial 0/0/0 R1(config-if)#clock rate 64000 01:10:28: %LINEPROTO-5-UPDOWN: Line protocol on Interface Serial0/0/0, changed state to up

#### **2.2.5 Examining Router Interfaces**

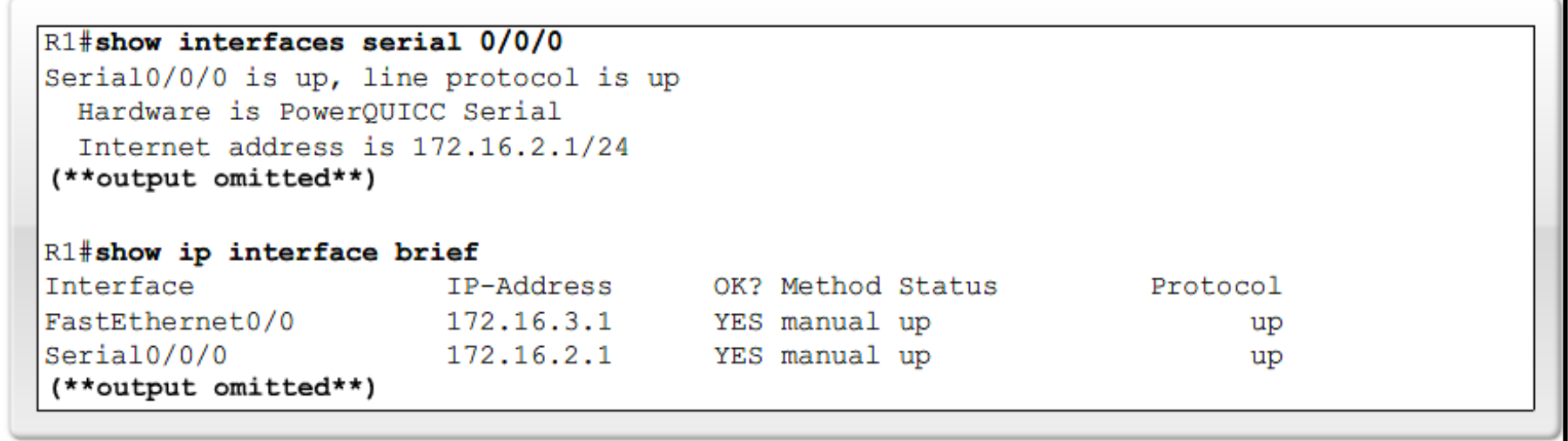

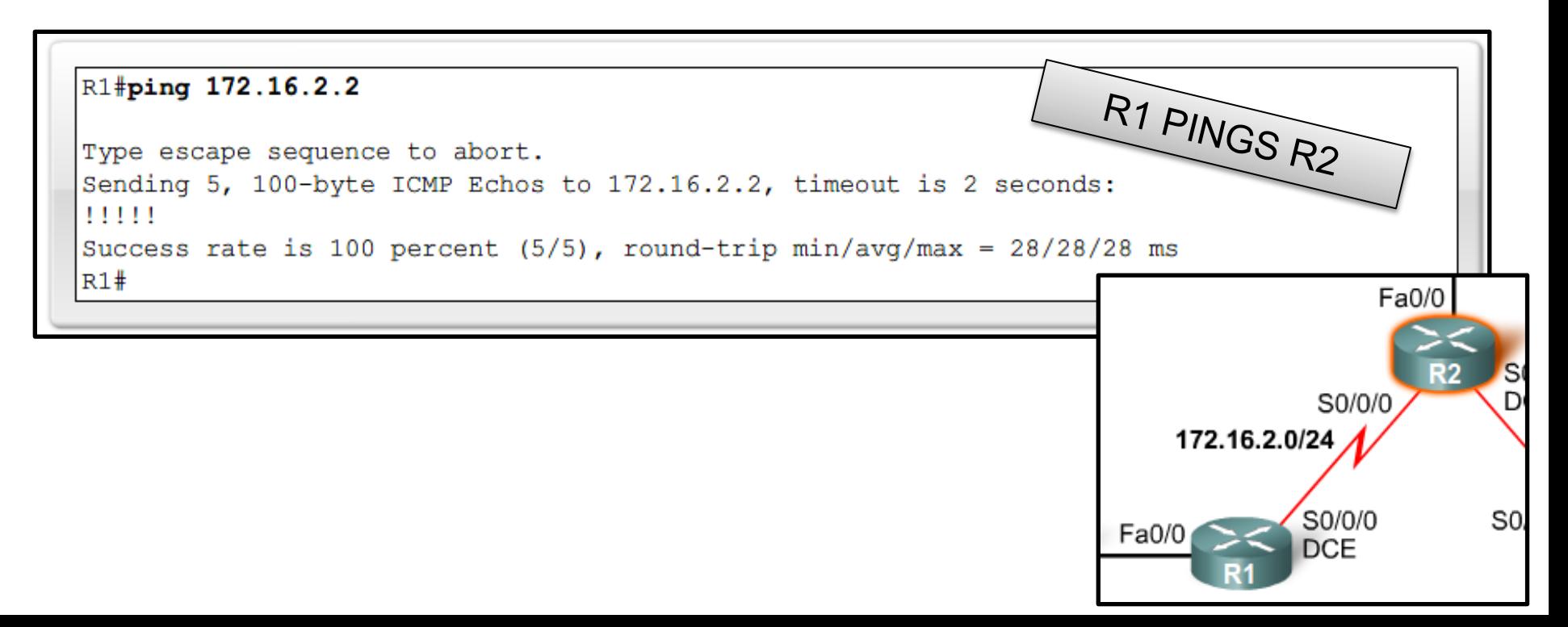

#### **2.3.1 Verifying Changes to the Routing Table**

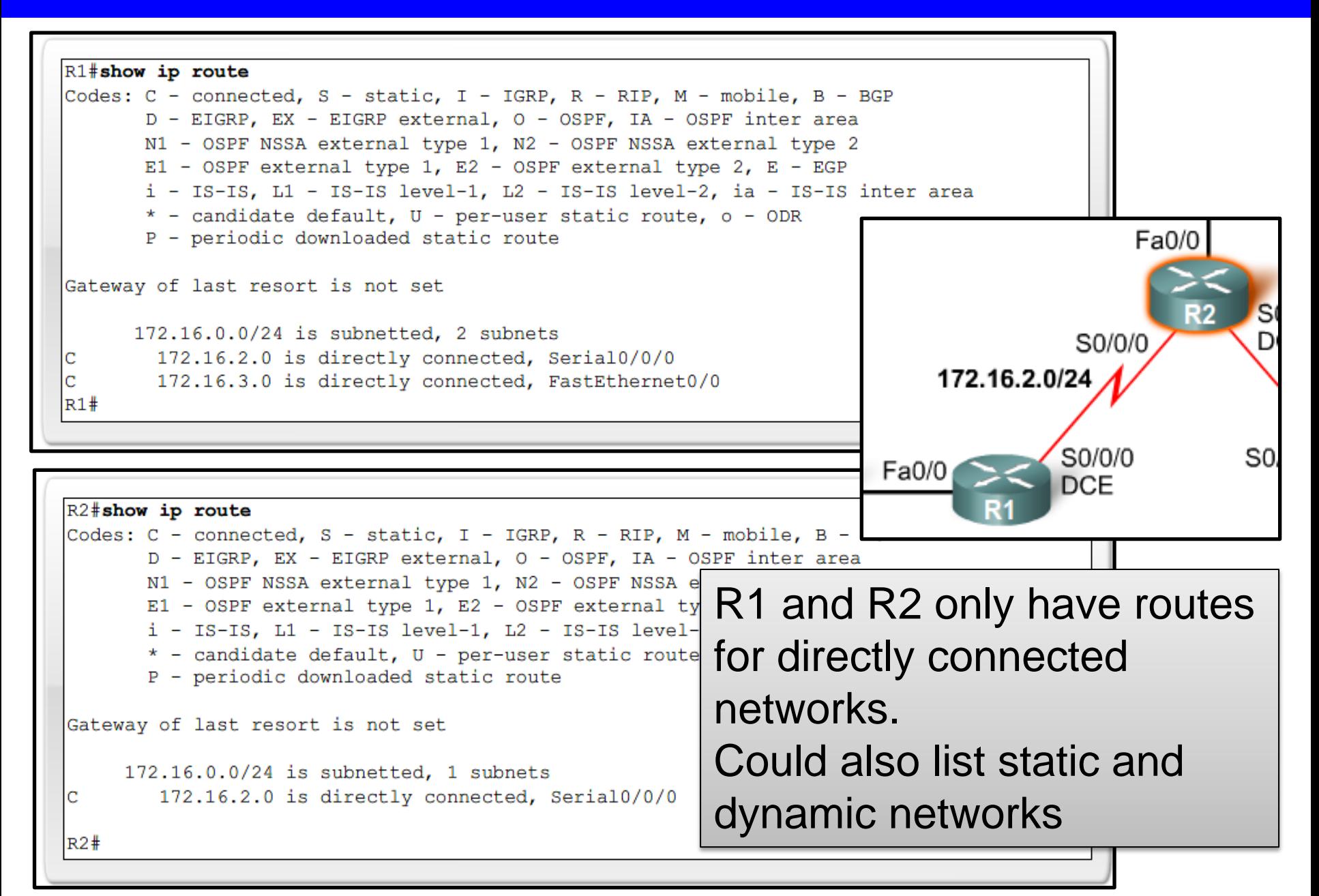

### **2.3.1 Verifying changes to the routing table**

```
R2#debug ip routing
IP routing debugging is on
R2 (config) #int fa0/0
R2(config-if)#ip address 172.16.1.1 255.255.255.0
R2(config-if)#no shutdown
%LINK-3-UPDOWN: Interface FastEthernet0/0, changed state to up
%LINEPROTO-5-UPDOWN: Line protocol on Interface FastEthernet0/0, changed state to up
RT: add 172.16.1.0/24 via 0.0.0.0, connected metric [0/0]
RT: interface FastEthernet0/0 added to routing table
```
R2#undebug all All possible debugging has been turned off R2#undebug ip routing IP routing debugging is off Debug commands can be used  $R2#$ to monitor router operations in real time.

# **2.3.1 Verifying changes to the routing table**

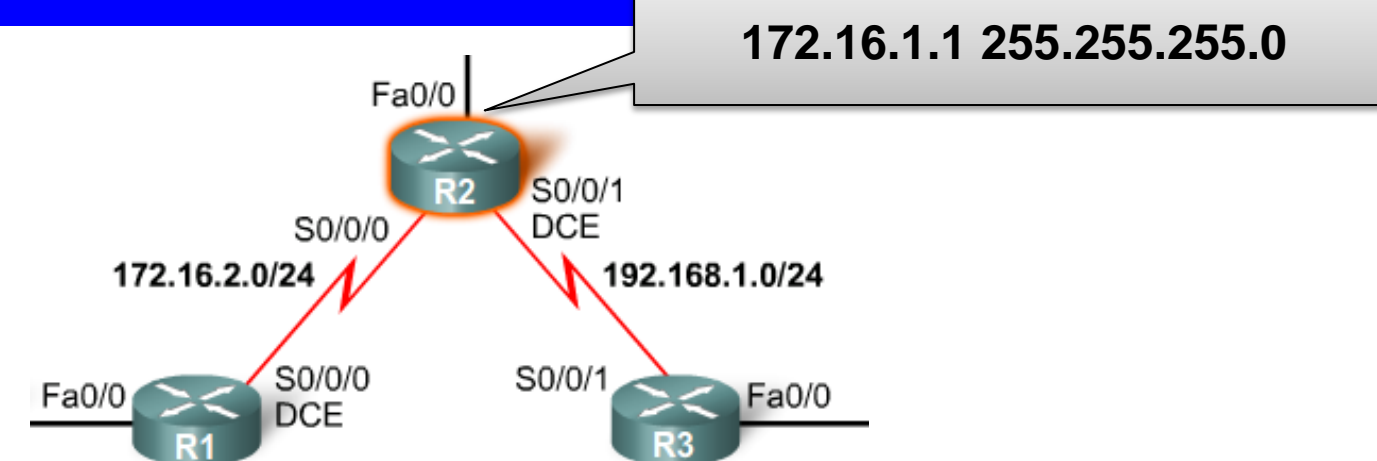

R2(config)#interface fastethernet 0/0 R2(config-if)#ip address 172.16.1.1 255.255.255.0 R2(config-if)#no shutdown

The following message will be returned from the IOS:

02:35:30: %LINK-3-UPDOWN: Interface FastEthernet0/0, changed state to up 02:35:31: %LINEPROTO-5-UPDOWN: Line protocol on Interface FastEthernet0/0, changed state to up

# **2.3.1 Verifying changes to the routing table**

Use the Packet Tracer Activity to practice configuring Serial interfaces. You will also use debug ip routing to observe the routing table processes.

Packet Tracer Exploration:

Configure Serial Interfaces and Verify the Routing Table

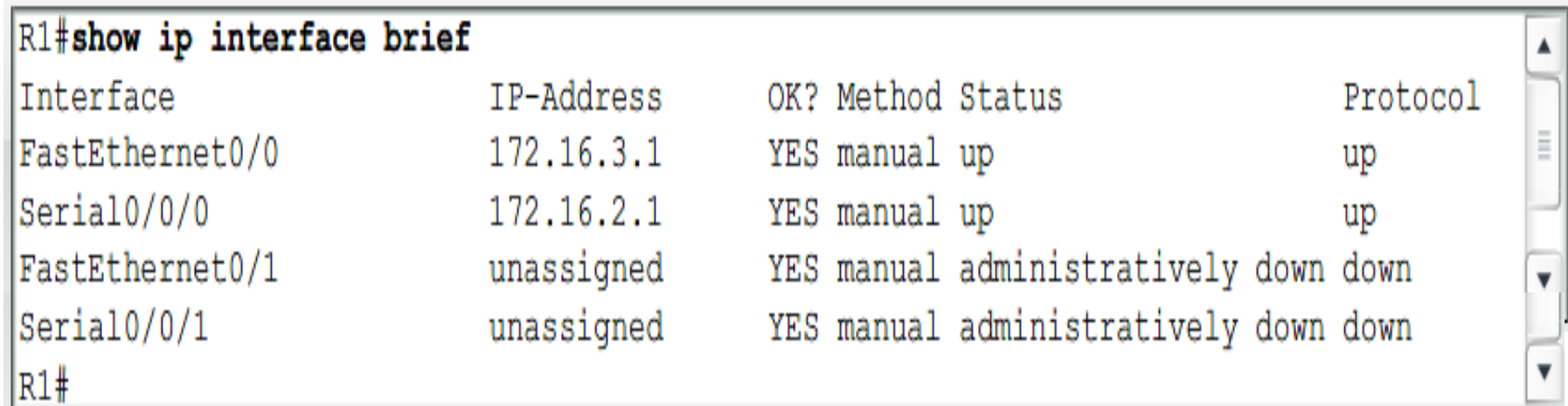

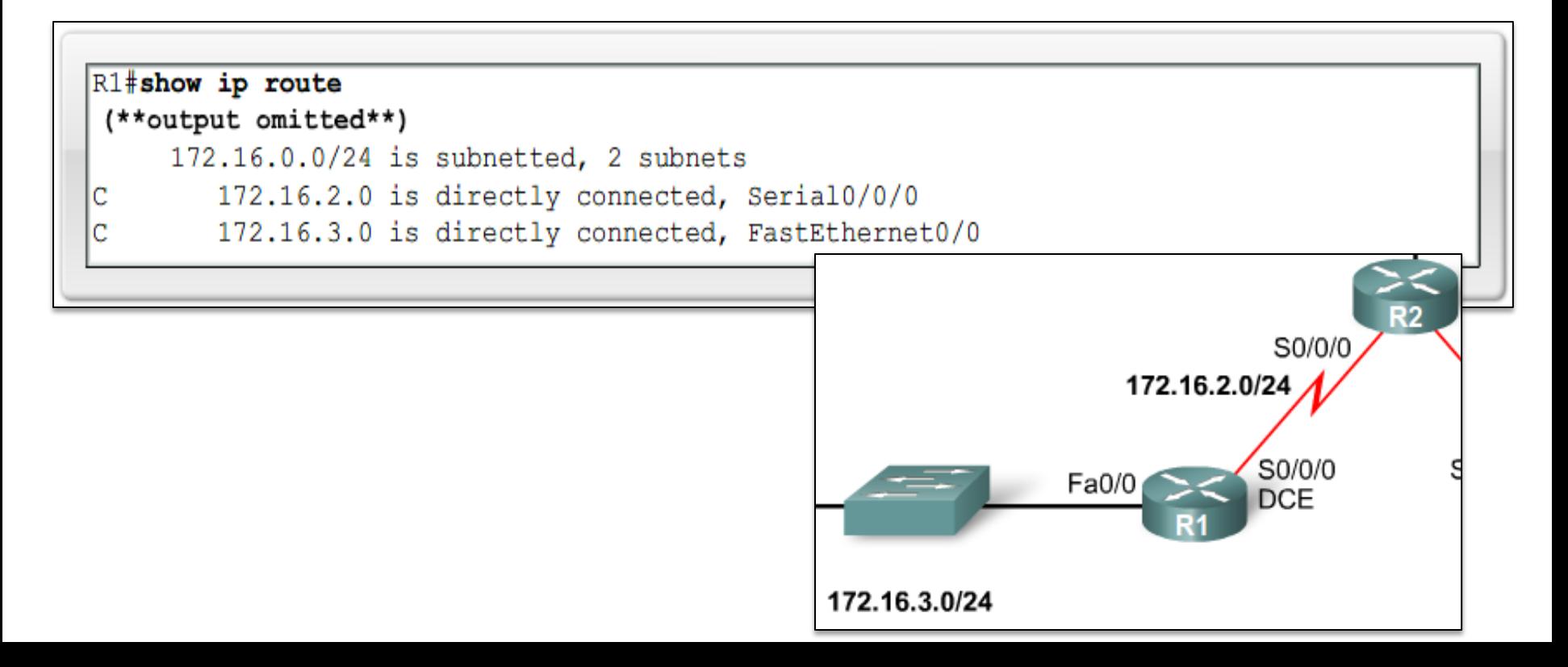

#### **2.3.2 Devices on Directly Connected Networks**

 $C_{\sim}$ 

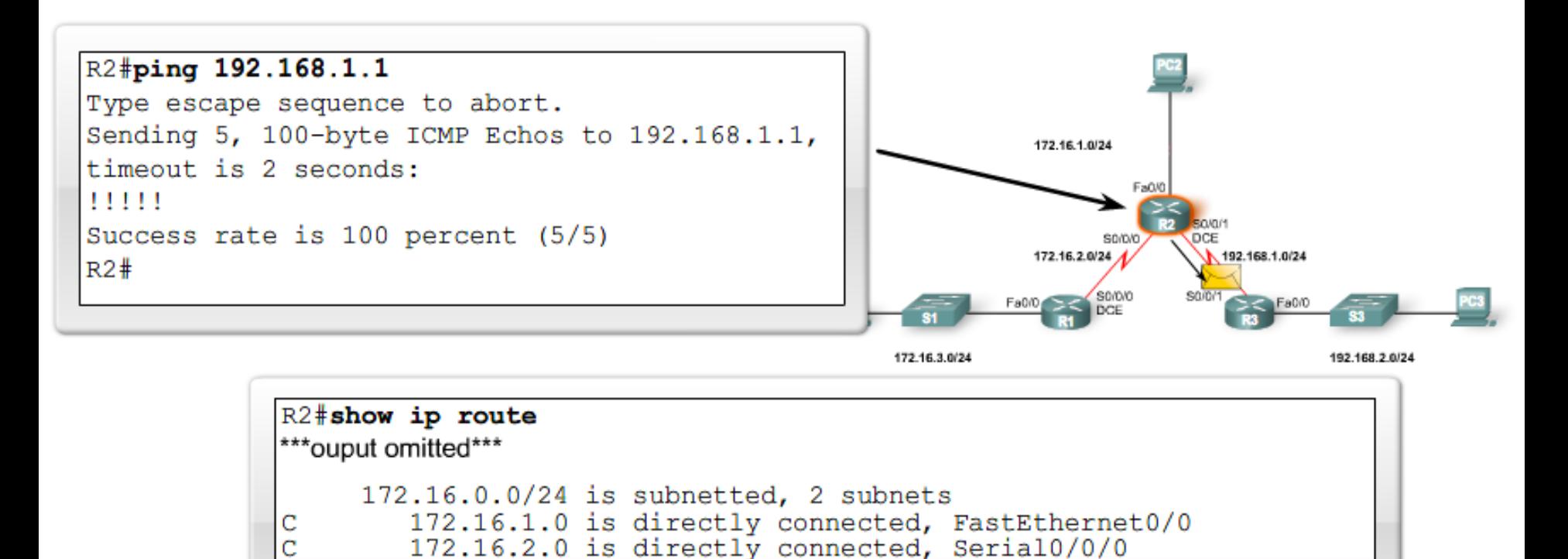

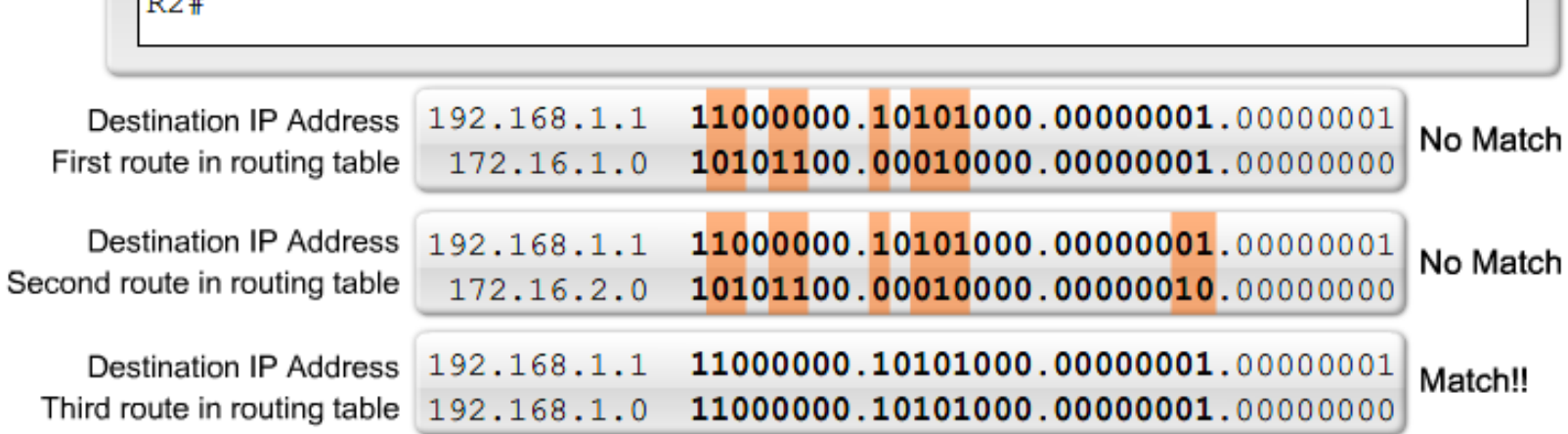

192.168.1.0/24 is directly connected, Serial0/0/1

# **2.3.2 Devices on Directly Connected Networks**

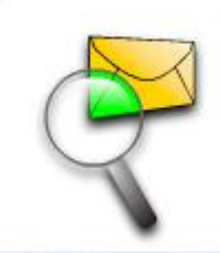

Packet Tracer Exploration: Verify Connectivity of Directly Connected Devices

Use the Packet Tracer Activity to test connectivity between directly connected devices.

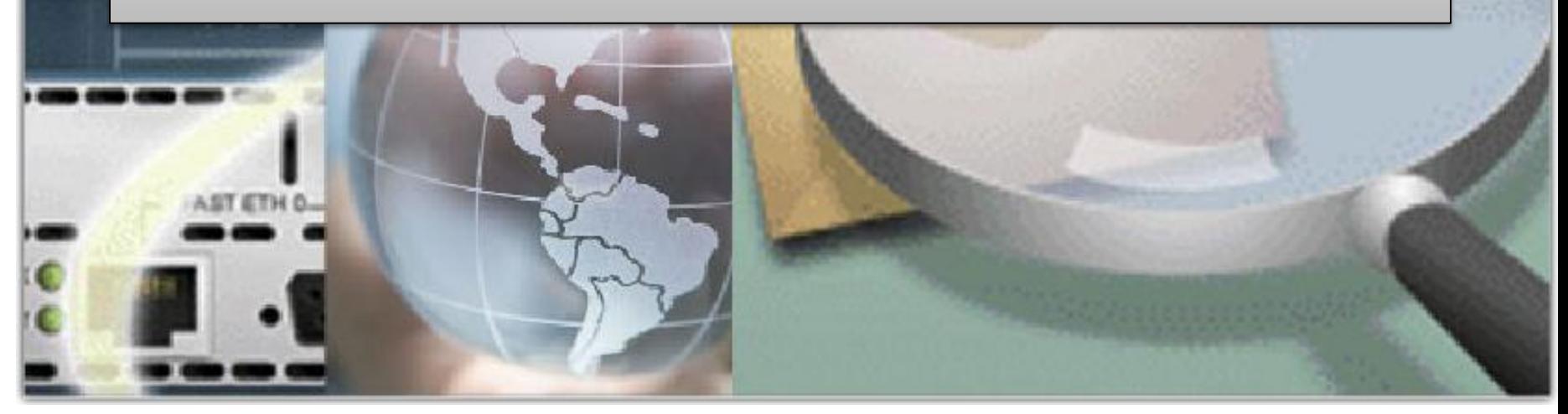

# **Network discovery with CDP**

- CDP is an information-gathering tool used by network administrators to get information about directly connected Cisco devices.
- CDP is a proprietary tool that enables you to access a summary of protocol and address information about Cisco devices that are directly connected.
- By default, each Cisco device sends periodic messages, which are known as CDP advertisements, to directly connected Cisco devices.
- These advertisements contain information such as the types of devices that are connected, the router interfaces they are connected to, the interfaces used to make the connections, and the model numbers of the devices.

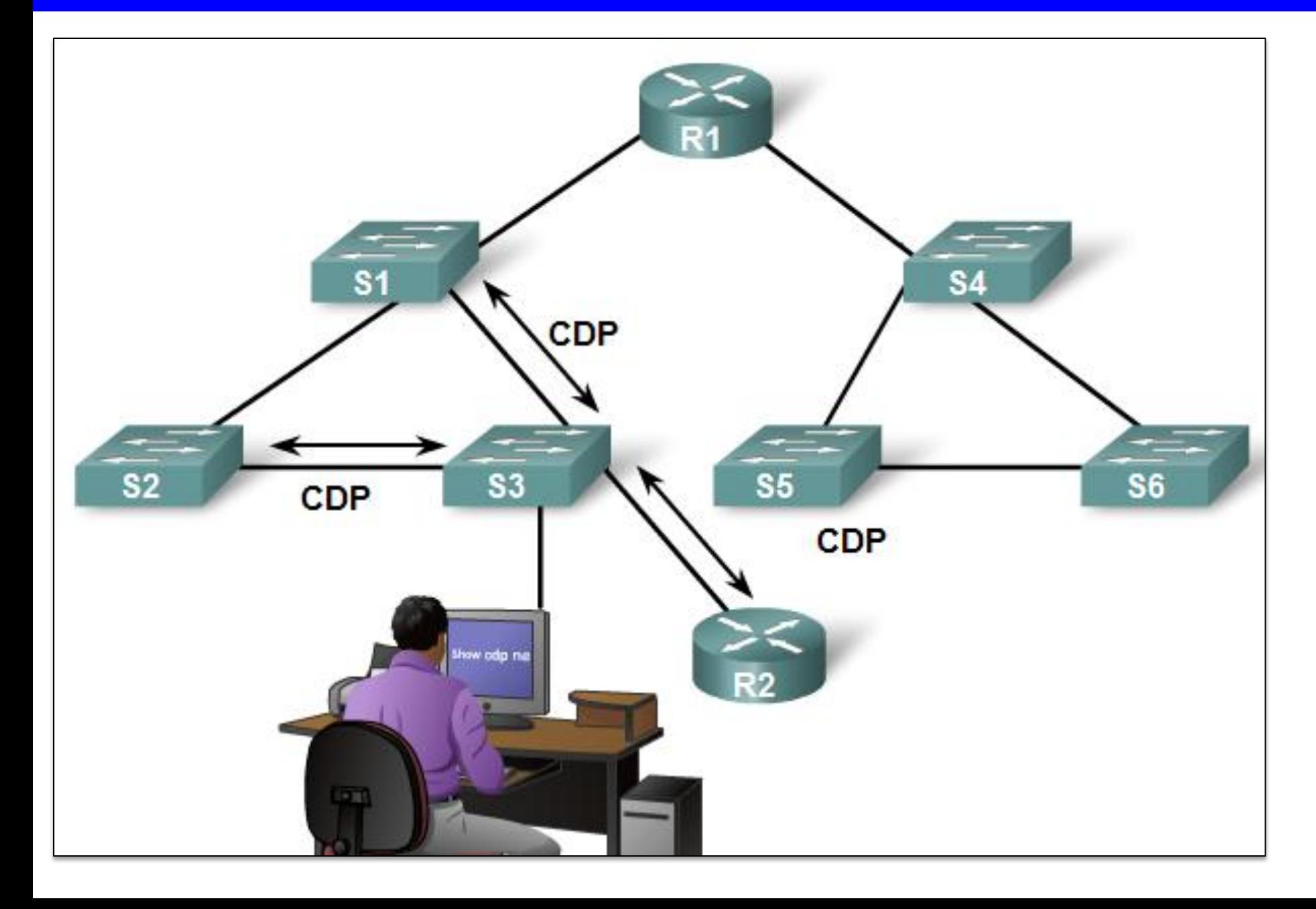

# **Layer 3 Neighbors**

At Layer 3, routing protocols consider neighbors to be devices that share the same network address space.

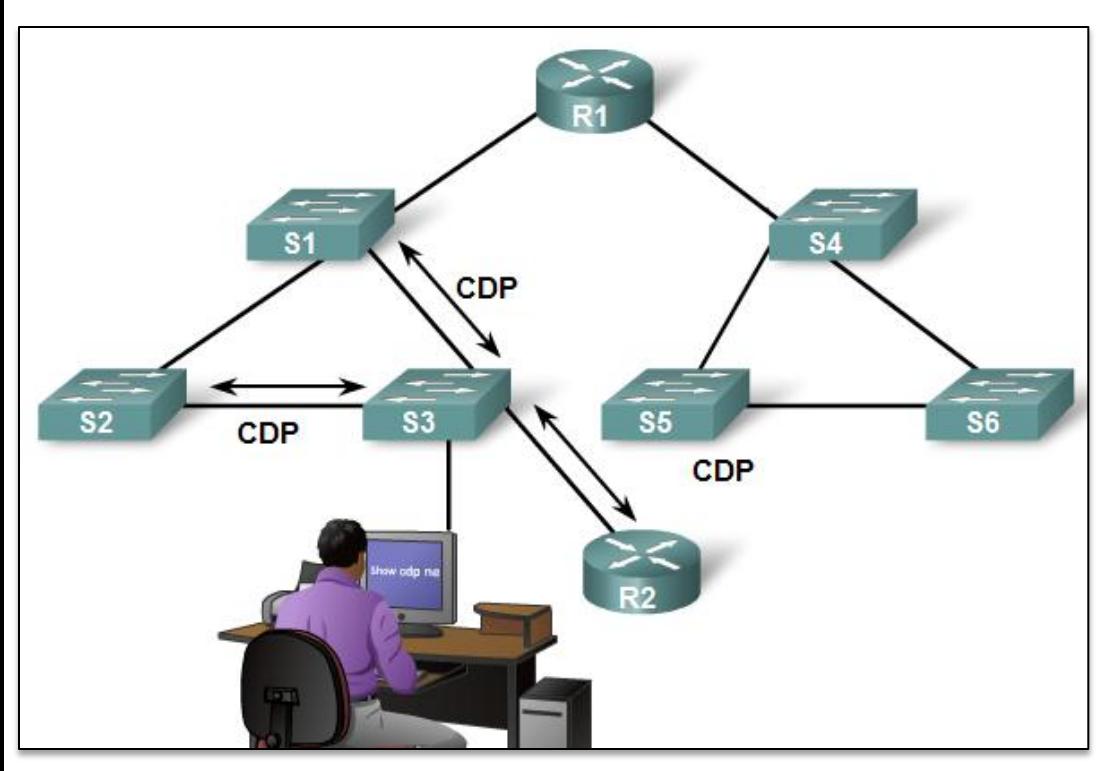

# **Layer 2 Neighbors**

CDP neighbors are Cisco devices that are directly connected physically and share the same data linkS3 will receive CDP advertisements from S1, S2, and R2 only.

R1 and S1 are CDP neighbors. R1 and R2 are CDP neighbors. R2 and S2 are CDP neighbors. R2 and R3 are CDP neighbors. R3 and S3 are CDP neighbors.

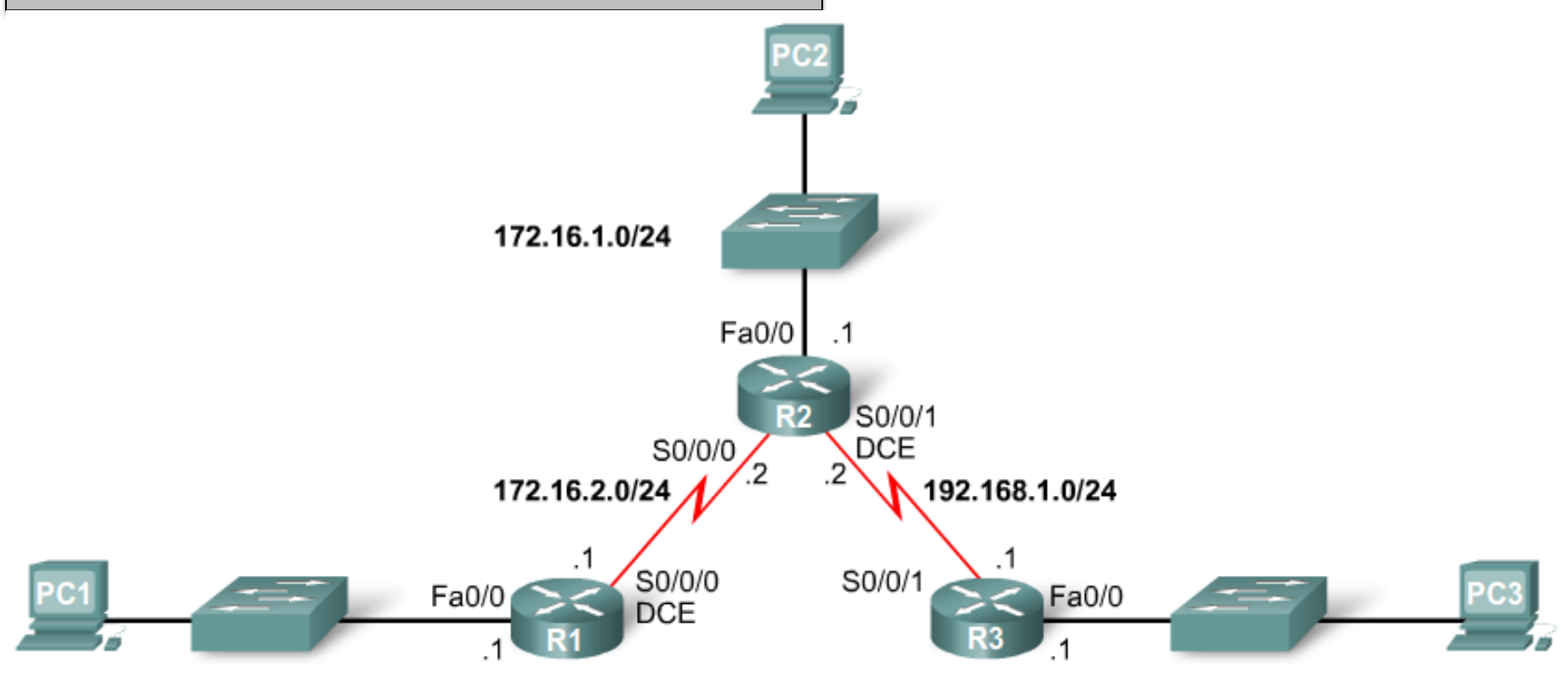

```
R3#show cdp neighbors
Capability Codes: R - Router, T - Trans Bridge, B - Source Route Bridge
                S - Switch, H - Host, I - IGMP, r - Repeater, P - Phone
Device ID
              Local Intrfce   Holdtme   Capability   Platform   Port ID
                                           S I WS-C2950 Fas 0/6
ls3
              Fas 0/0 151
R2Ser 0/0/1 125 R 1841 Ser 0/0/1
R3#show cdp neighbors detail
Device ID: R2
Entry address (es) :
 IP address: 192.168.1.2
Platform: Cisco 1841, Capabilities: Router Switch IGMP
Interface: Serial0/0/1, Port ID (outgoing port): Serial0/0/1
Holdtime: 161 sec
Version :
```
CDP provides the following information about each CDP neighbor device:

- Device identifiers For example, the configured host name of a switch
- Address list Up to one Network layer address for each protocol supported
- Port identifier The name of the local and remote port-in the form of an ASCII character string such as ethernet0
- Capabilities list For example, whether this device is a router or a switch
- Platform The hardware platform of the device; for example, a Cisco 7200 series router

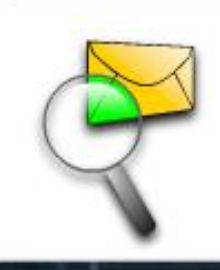

Packet Tracer Exploration: Cisco Discovery Protocol (CDP)

Use the Packet Tracer Activity to explore the features of the Cisco Discovery Protocol (CDP). Practice enabling and disabling CDP - globally and on a per-interface basis. Investigate the power of using CDP to discover the topology of a network.

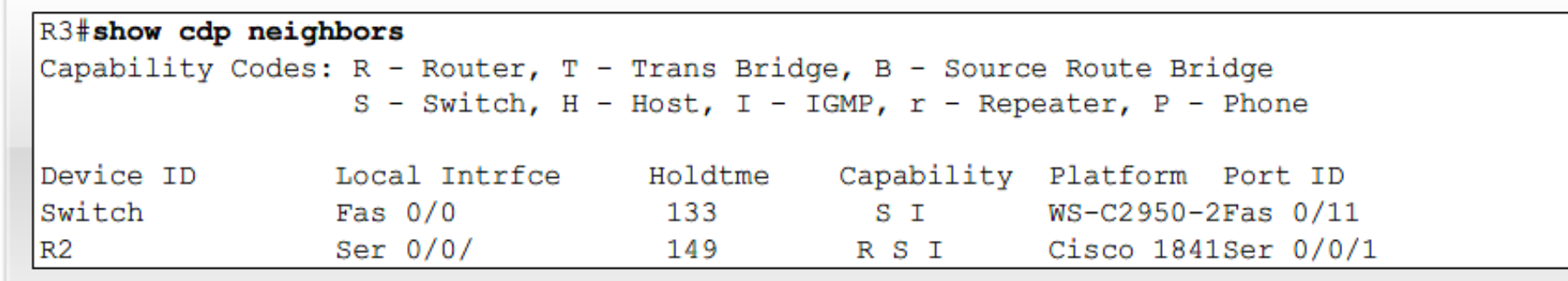

```
R3#show cdp neighbors detail
Device ID: R2
Entry address (es):
  IP address: 192.168.1.2
Platform: Cisco 1841, Capabilities: Router Switch IGMP
Interface: Serial0/0/1, Port ID (outgoing port): Serial0/0/1
Holdtime : 161 sec
```

```
!To disable CDP globally use...
R3 (config) #no cdp run
!or, to disable CDP on only an interface...
R3(config-if)#no cdp enable
```

```
• Neighbor device ID
```
- Local interface
- Holdtime value, in seconds
- Neighbor device capability code
- Neighbor hardware platform
- Neighbor remote port ID

# **2.3.4 Using CDP for Network Discovery**

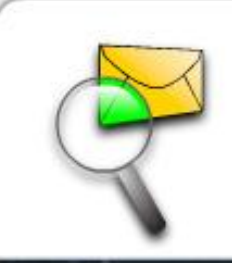

Packet Tracer Exploration: Mapping a Network with CDP and Telnet

CDP show commands can be used to discover information about unknown devices in a network. CDP show commands display information about directly connected Cisco devices, including an IP address that can be used to reach the device. You can then telnet to the device and repeat the process until the entire network is mapped.

Use the Packet Tracer Activity to discover and map an unknown network using CDP and Telnet.

# **2.4.1 The Purpose and Command Syntax of IP Route**

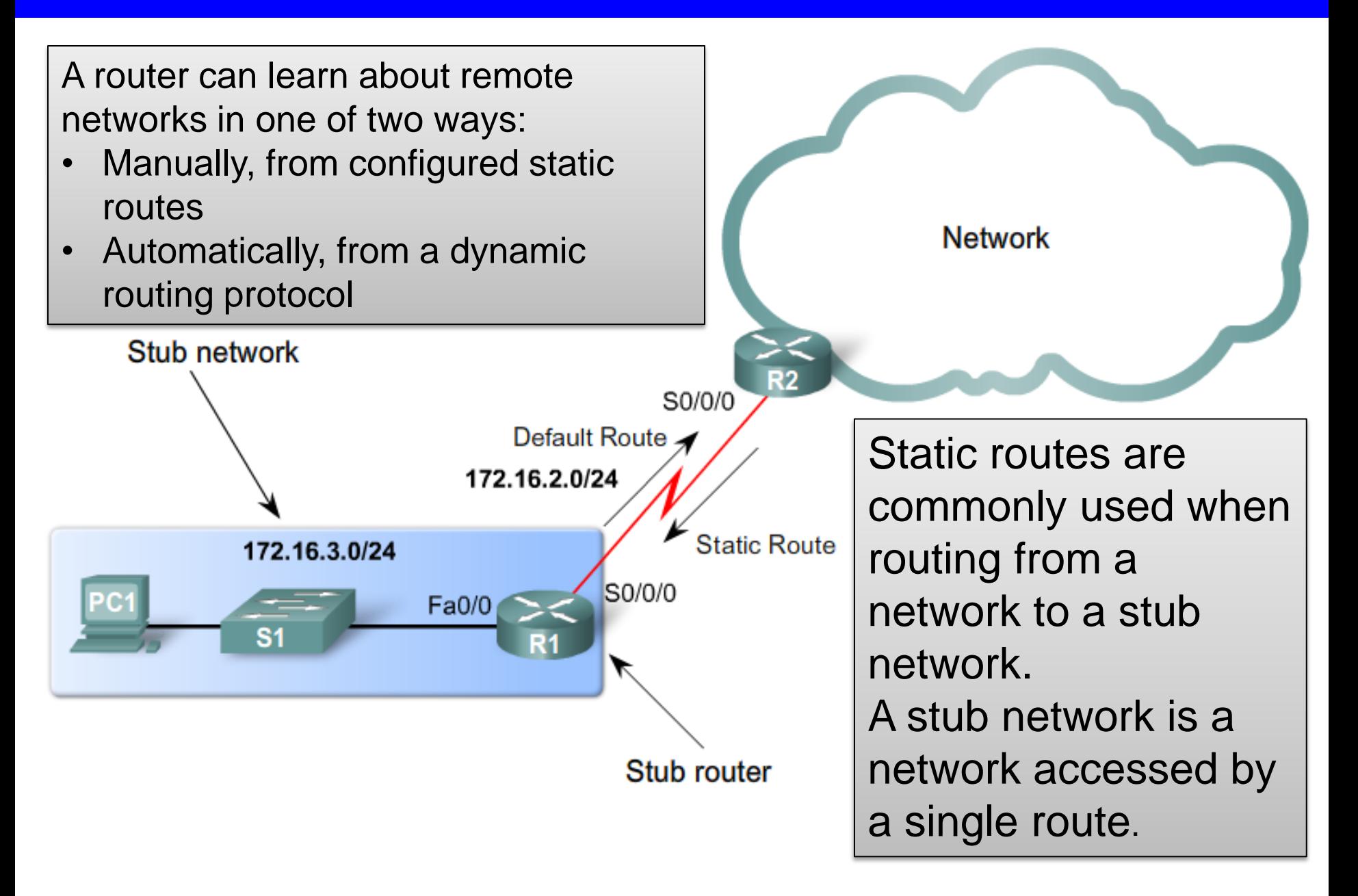

### **2.4.1 Purpose and Command Syntax for ip route**

# The command for configuring a static route is ip route.

Router (config) # ip route network-address subnet-mask {ip-address | exit-interface }

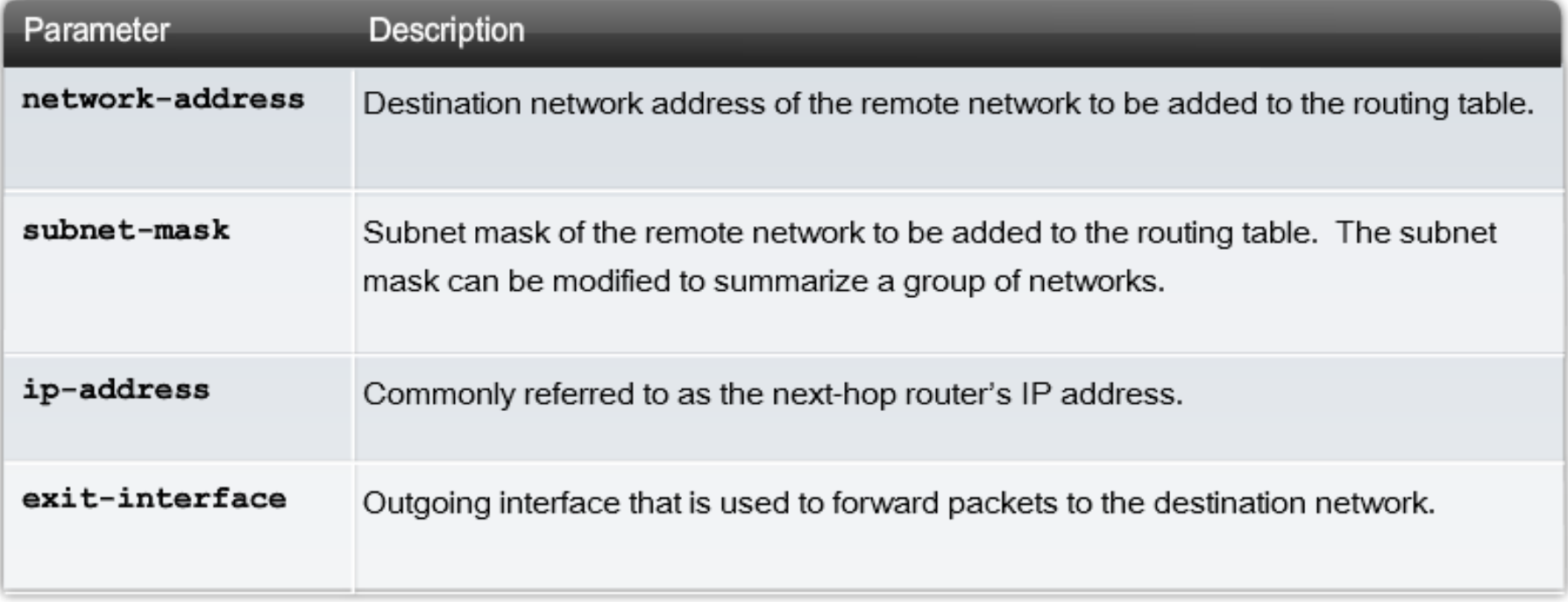

# **2.4.2 Configuring Static Routes**

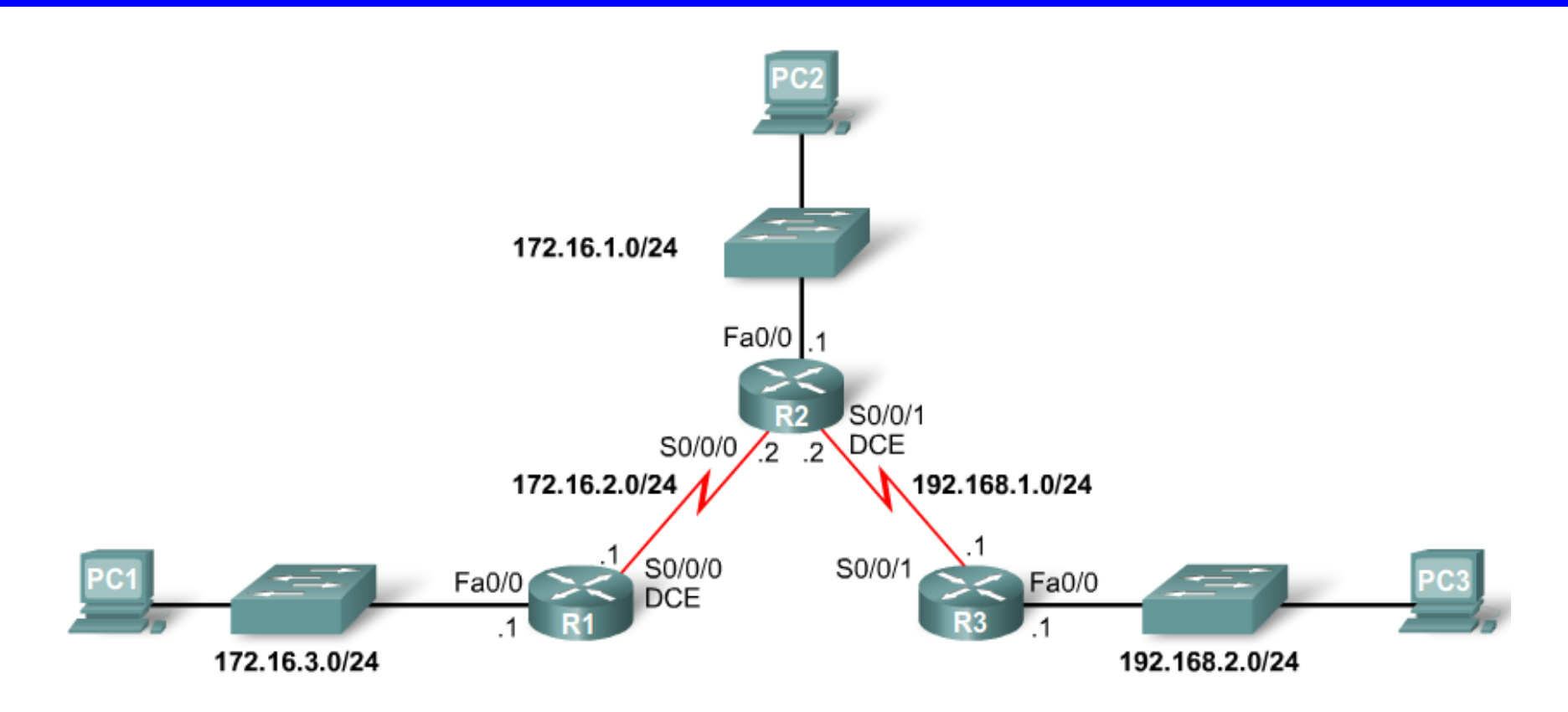

The remote networks that R1 does not know about are: 172.16.1.0/124 - The LAN on R2 192.168.1.0/24 - The serial network between R2 and R3 192.168.2.0/24 - The LAN on R3

# **2.4.2 Configuring Static Routes**

```
R1#debug ip routing
(**output omitted**)
\mathtt{R1}\# \mathtt{conf} t
R1(config)#ip route 172.16.1.0 255.255.255.0 172.16.2.2
|00:20:15: RT: add 172.16.1.0/24 via 172.16.2.2, static metric [1/0]
R1#show ip route
Codes: C - connected, S - static, I - IGRP, R - RIP, M - mobile, B - BGP
       D - EIGRP, EX - EIGRP external, O - OSPF, IA - OSPF inter area
       N1 - OSPF NSSA external type 1, N2 - OSPF NSSA external type 2
       E1 - OSPF external type 1, E2 - OSPF external type 2, E - EGP
       i - IS-IS, L1 - IS-IS level-1, L2 - IS-IS level-2, ia - IS-IS inter area
       * - candidate default, U - per-user static route, o - ODR
       P - periodic downloaded static route
Gateway of last resort is not set
     172.16.0.0/24 is subnetted, 3 subnets
        172.16.1.0 [1/0] via 172.16.2.2
ls.
\frac{C}{C}172.16.2.0 is directly connected, Serial0/0/0
        172.16.3.0 is directly connected, FastEthernet0/0
R1#
```
ip route - Static route command 172.16.1.0 - Network address of remote network 255.255.255.0 - Subnet mask of remote network 172.16.2.2 - Serial 0/0/0 interface IP address on R2, which is the "next-hop" to this network

## **2.4.2 Configuring Static Routes**

```
Configuring
                                                            remaining R1 static 
R1(config)#ip route 192.168.1.0 255.255.255.0 172.16.2.2
R1(config)#ip route 192.168.2.0 255.255.255.0 172.16.2.2
                                                            routesR1 (config) #end
R1#show ip route
Codes: C - connected, S - static, I - IGRP, R - RIP, M - mobile, B - BGPD - EIGRP, EX - EIGRP external, O - OSPF, IA - OSPF inter area
      N1 - OSPF NSSA external type 1, N2 - OSPF NSSA external type 2
      E1 - OSPF external type 1, E2 - OSPF external type 2, E - EGP
       i - IS-IS, L1 - IS-IS level-1, L2 - IS-IS level-2, ia - IS-IS inter area
       * - candidate default, U - per-user static route, o - ODR
       P - periodic downloaded static route
Gateway of last resort is not set
     172.16.0.0/24 is subnetted, 3 subnets
       172.16.1.0 [1/0] via 172.16.2.2
S
Ċ
       172.16.2.0 is directly connected, Serial0/0/0
Ċ
       172.16.3.0 is directly connected, FastEthernet0/0
S
     192.168.1.0/24 [1/0] via 172.16.2.2
l S
     192.168.2.0/24 [1/0] via 172.16.2.2
```
All three static routes configured on R1 have the same nexthop IP address: 172.16.2.2. Using the topology diagram as a reference, we can see that this is true because packets for all of the remote networks must be forwarded to router R2, the next-hop router.
# **Alex Zinin's Routing Principles**

#### Principle 1:

"Every router makes its decision alone, based on the information it has in its own routing table."

#### Principle 2:

"The fact that one router has certain information in its routing table does not mean that other routers have the same information."

#### Principle 3:

"Routing information about a path from one network to another does not provide routing information about the reverse, or return path."

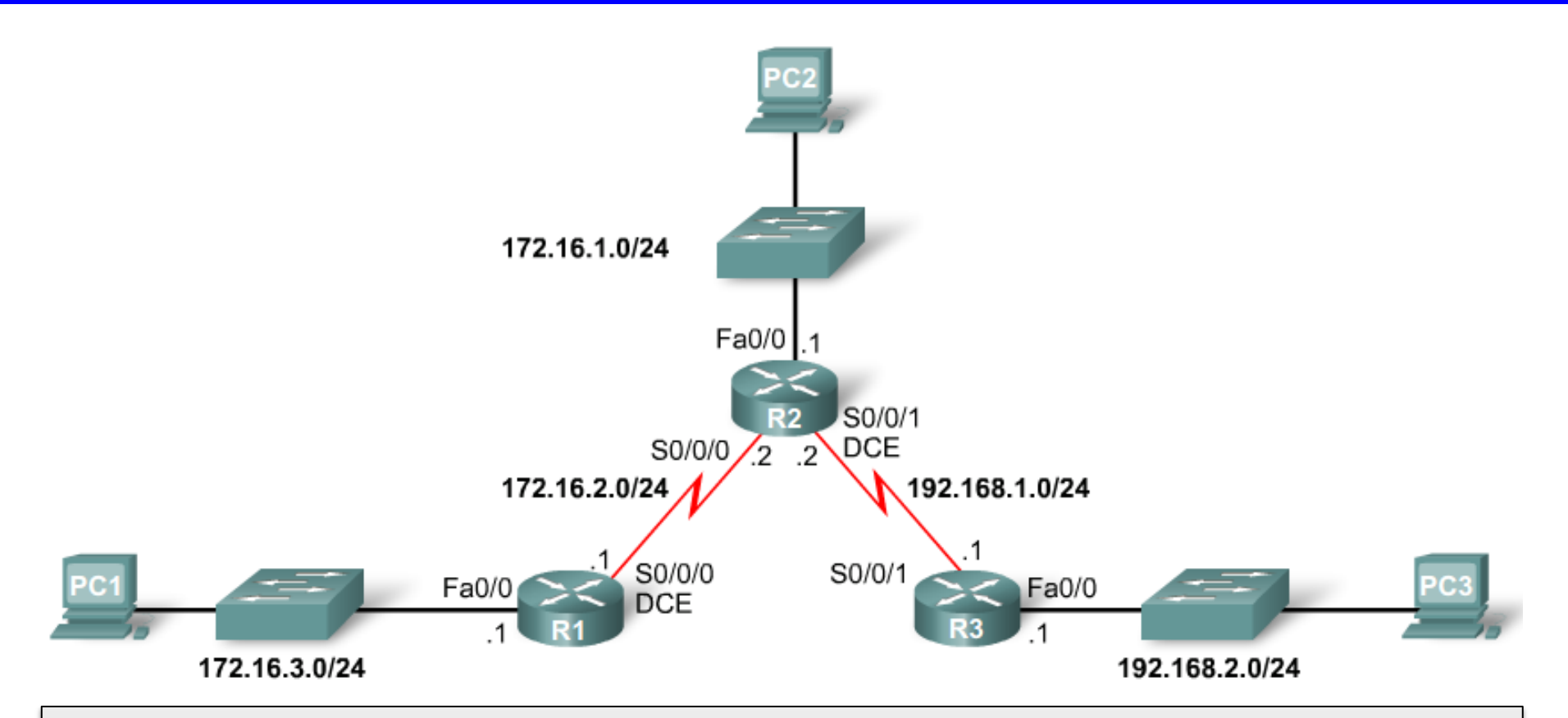

Packets destined for 172.16.1.0/24 and 192.168.1.0/24 networks would reach their destination. This is because router R1 has a route to these networks through R2. When packets reach router R2, these networks are directly connected on R2 and are routed using its routing table.

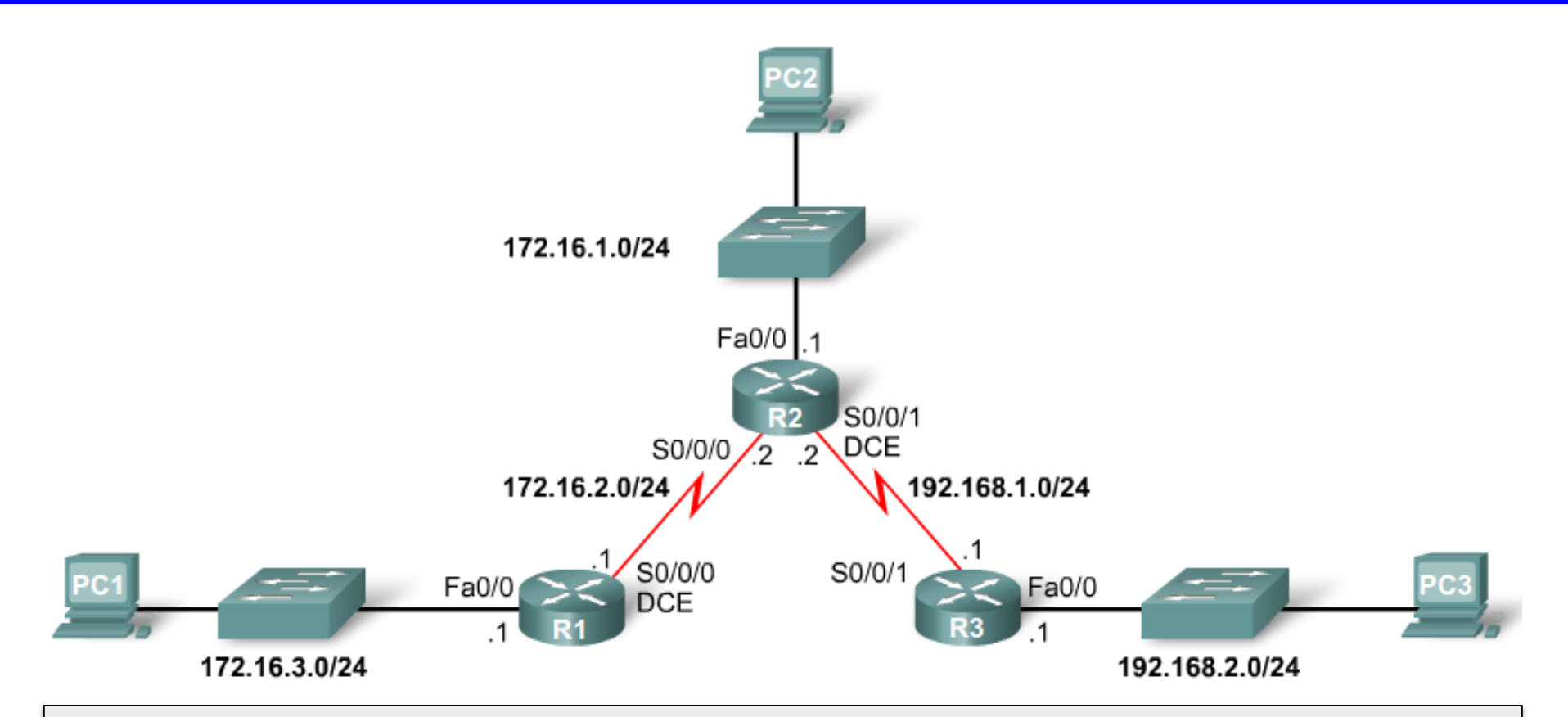

Packets destined for 192.168.2.0/24 network would not reach their destination. R1 has a static route to this network through R2. However, when R2 receives a packet, it will drop it because R2 does not yet contain a route for this network in its routing table.

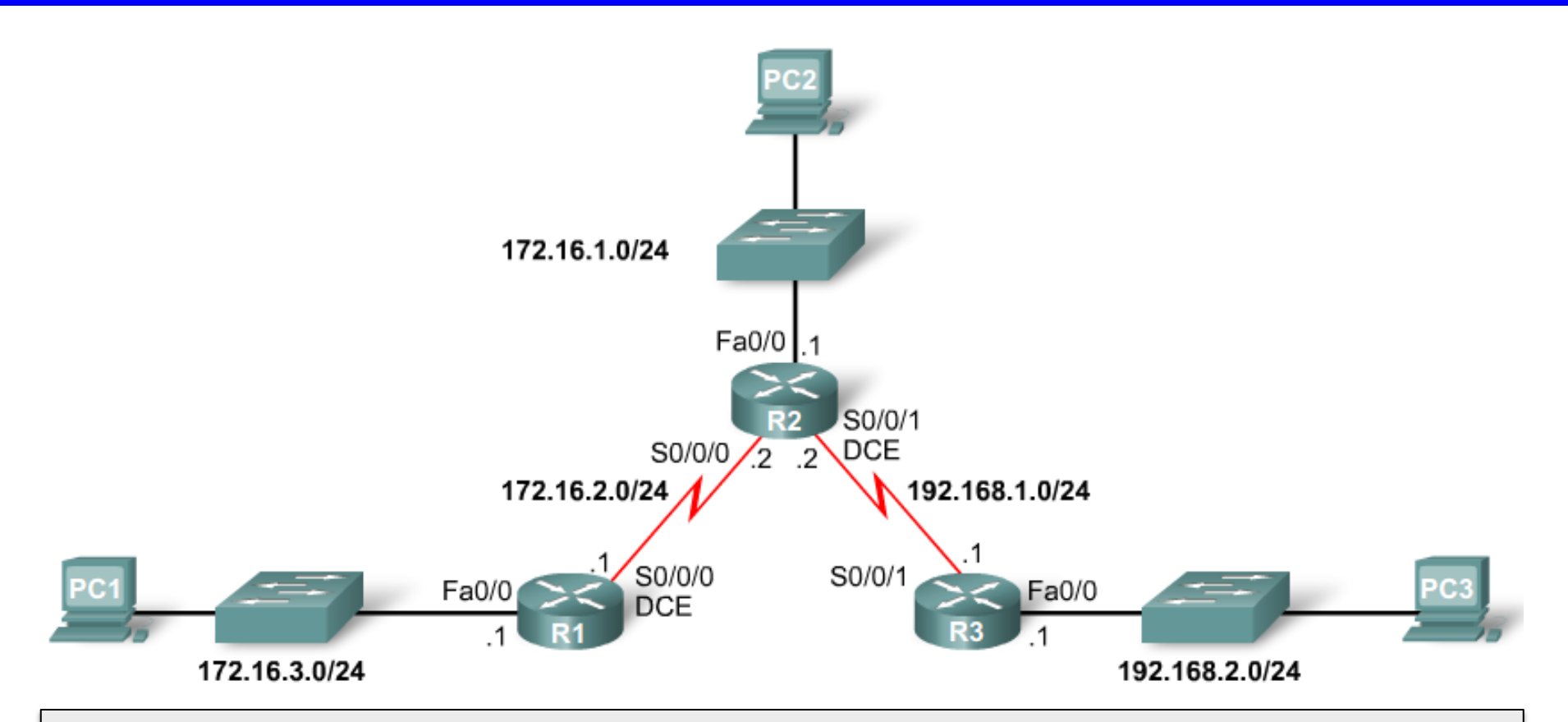

If R2 or R3 receives a packet destined for 172.16.3.0/24, the packet will not reach its destination, because neither router has a route to the 172.16.3.0/24 network.

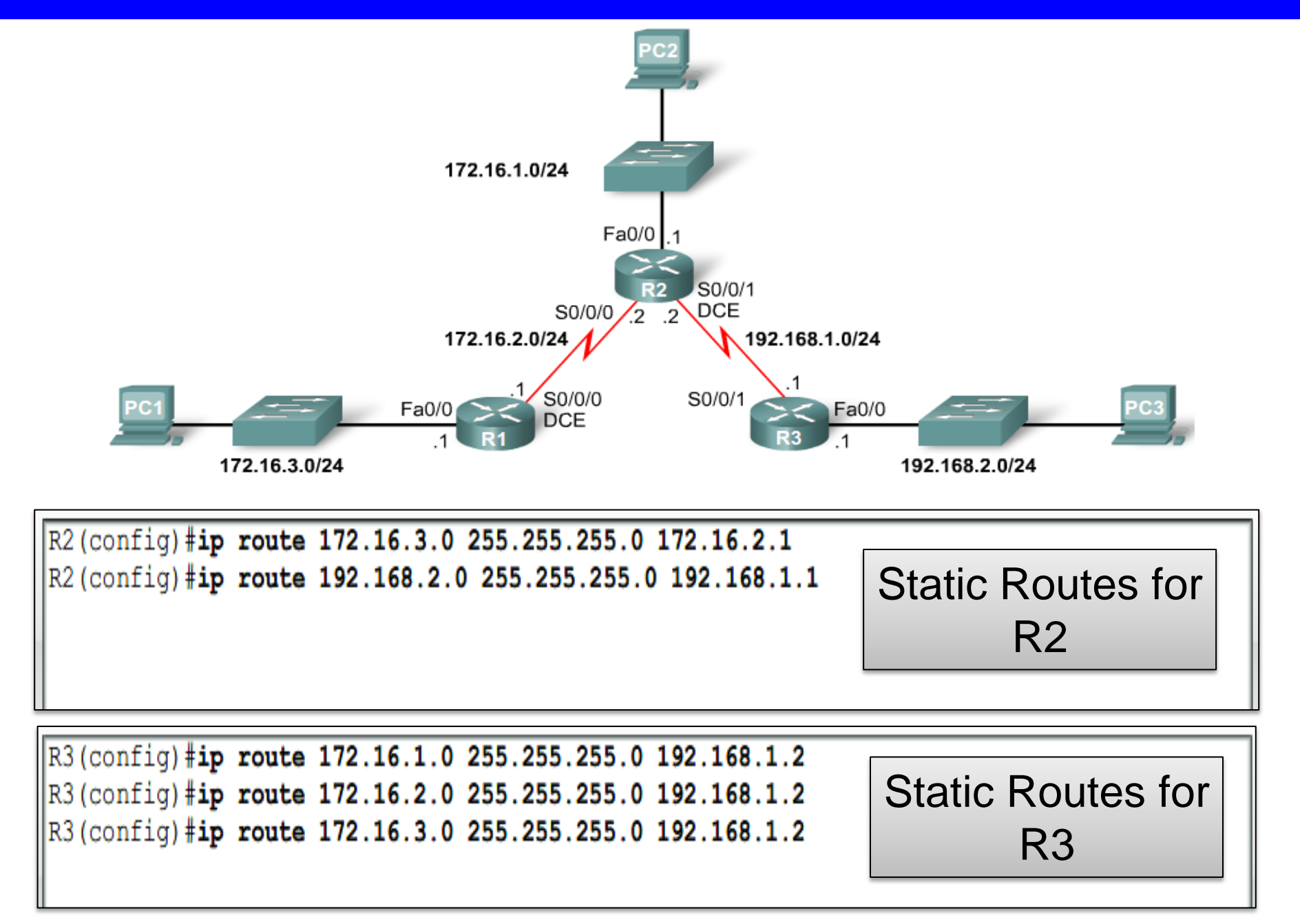

#### **2.4.4 Resolving the Exit Interface (recursive lookup)**

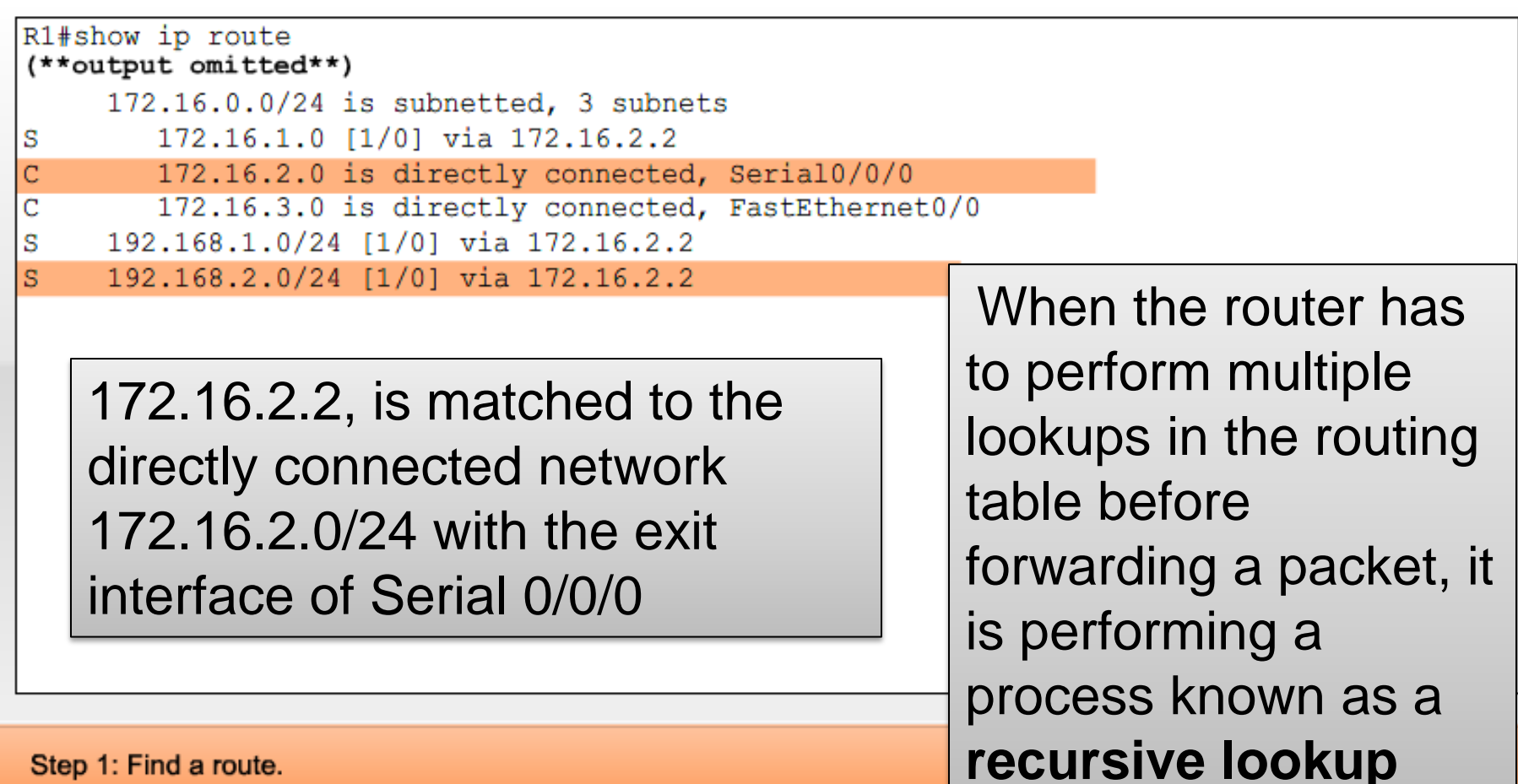

Step 1: Find a route. Step 2: Find an exit interface.

Before any packet is forwarded by a router, the routing table process must determine the exit interface to use to forward the packet. This is known as route **resolvability**

#### **2.4.4 Resolving the Exit Interface**

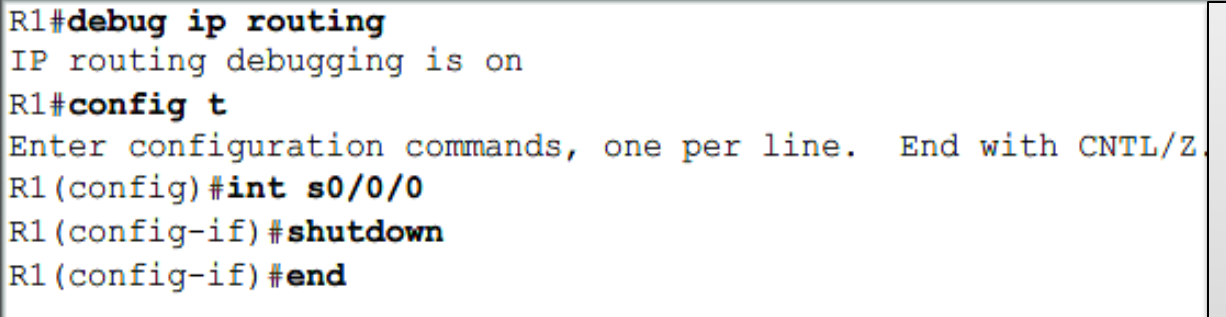

```
is up: 0 state: 6 sub state: 1 line: 0
RT: interface Serial0/0/0 removed from routing table
RT: del 172.16.2.0/24 via 0.0.0.0, connected metric [0/0]
RT: delete subnet route to 172.16.2.0/24
RT: del 192.168.1.0 via 172.16.2.2, static metric [1/0]
RT: delete network route to 192.168.1.0
RT: del 172.16.1.0/24 via 172.16.2.2, static metric [1/0]
RT: delete subnet route to 172.16.1.0/24
```
R1#show ip route \*\*\*output omitted\*\*\*

If Serial 0/0/0 interface goes down the static route cannot be resolved to an exit interface, in this case Serial 0/0/0, the static route is removed from the routing table.

Four routes are removed.

Only one route is left in the table

The static routes are still in the R1's running configuration. If the interface comes back up (is enabled again with no shutdown), the IOS routing table process will reinstall these static routes back into the routing table.

#### **2.5.1 Configuring a Static Route with an Exit Interface**

Router (config) #ip route network-address subnet-mask {ip-address | exit-interface }

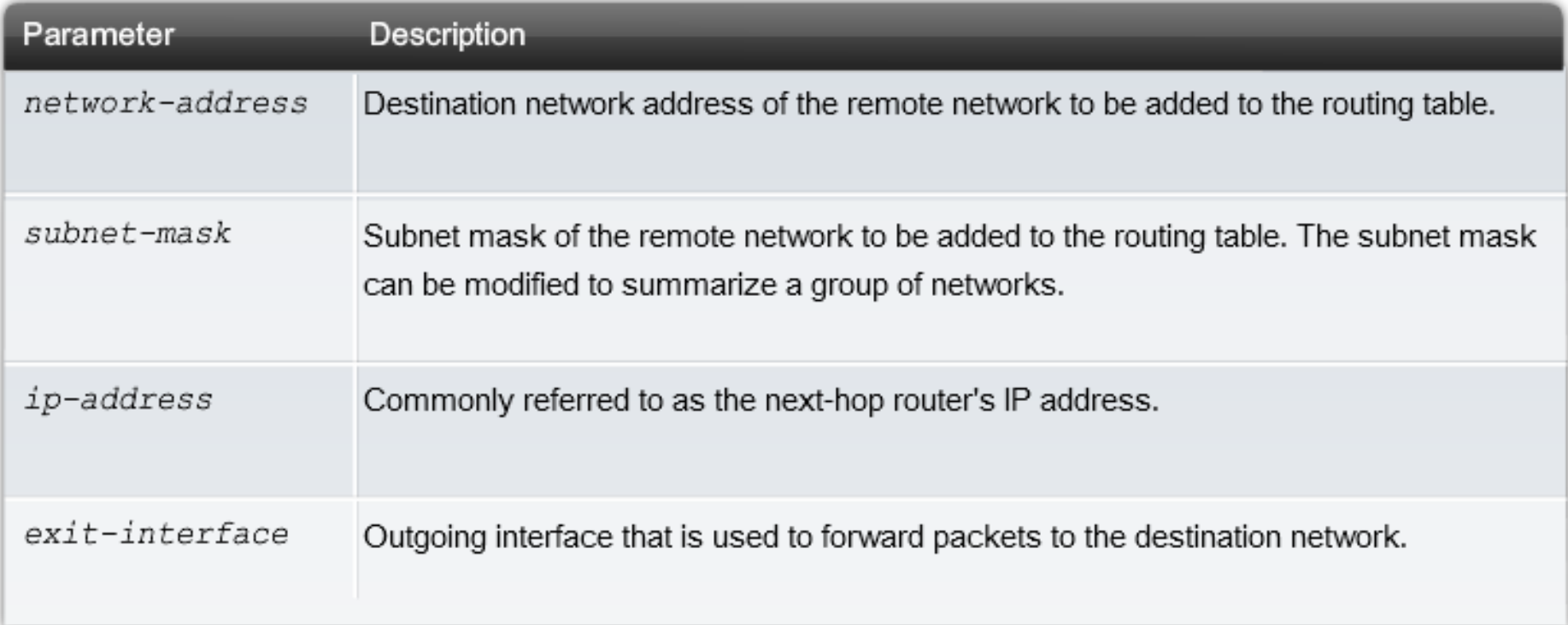

Most static routes can be configured with an exit interface, which allows the routing table to resolve the exit interface in a single search instead of two searches.

#### **2.5.1 Configuring a Static Route with an Exit Interface**

```
R1(config)#no ip route 192.168.2.0 255.255.255.0 172.16.2.2
R1(config)#ip route 192.168.2.0 255.255.255.0 serial 0/0/0
R1 (config) #end
R1#show ip route
Codes: C - connected, S - static, I - IGRP, R - RIP, M - mobile, B - BGPD - EIGRP, EX - EIGRP external, O - OSPF, IA - OSPF inter area
      N1 - OSPF NSSA external type 1, N2 - OSPF NSSA external type 2
      El - OSPF external type 1, E2 - OSPF external type 2, E - EGP
       i - IS-IS, L1 - IS-IS level-1, L2 - IS-IS level-2, ia - IS-IS inter area
       * - candidate default, U - per-user static route, o - ODR
       P - periodic downloaded static route
Gateway of last resort is not set
    172.16.0.0/24 is subnetted, 3 subnets
       172.16.1.0 [1/0] via 172.16.2.2
S
C
       172.16.2.0 is directly connected, Serial0/0/0
Ċ
       172.16.3.0 is directly connected, FastEthernet0/0
S
    192.168.1.0/24 [1/0] via 172.16.2.2
    192.168.2.0/24 is directly connected, Serial0/0/0
S
```
Exit interface now specified in the static route. No need for a recursive lookup.

# Reconfigure this static route to use an exit interface instead of a next-hop IP address

#### **2.5.2 Modifying Static Routes**

R1(config)#no ip route 172.16.1.0 255.255.255.0 172.16.2.2 R1(config)#ip route 172.16.1.0 255.255.255.0 serial 0/0/0 R1(config)#no ip route 192.168.1.0 255.255.255.0 172.16.2.2 R1(config)#ip route 192.168.1.0 255.255.255.0 serial 0/0/0

R2 (config) #no ip route 172.16.3.0 255.255.255.0 172.16.2.1 R2(config)#ip route 172.16.3.0 255.255.255.0 serial 0/0/0 R2 (config) #no ip route 192.168.2.0 255.255.255.0 192.168.1.1 R2(config)#ip route 192.168.2.0 255.255.255.0 serial 0/0/1

```
R3 (config) #no ip route 172.16.1.0 255.255.255.0 192.168.1.2
R3(config)#ip route 172.16.1.0 255.255.255.0 serial 0/0/1
R3 (config) #no ip route 172.16.2.0 255.255.255.0 192.168.1.2
R3(config)#ip route 172.16.2.0 255.255.255.0 serial 0/0/1
R3 (config) #no ip route 172.16.3.0 255.255.255.0 192.168.1.2
R3(config)#ip route 172.16.3.0 255.255.255.0 serial 0/0/1
```
There are times when a previously configured static route needs to be modified There is no way to modify an existing static route. The static route must be deleted and a new one configured.

Using exit

ip address

interface rather

than next hop

R1#show running-config

ip route 172.16.1.0 255.255.255.0 Serial0/0/0 ip route 192.168.1.0 255.255.255.0 Serial0/0/0 ip route 192.168.2.0 255.255.255.0 Serial0/0/0

R2#show running-config

ip route 172.16.3.0 255.255.255.0 Serial0/0/0 ip route 192.168.2.0 255.255.255.0 Serial0/0/1

#### R3#show running-config

ip route 172.16.1.0 255.255.255.0 Serial0/0/1 ip route 172.16.2.0 255.255.255.0 Serial0/0/1 ip route 172.16.3.0 255.255.255.0 Serial0/0/1

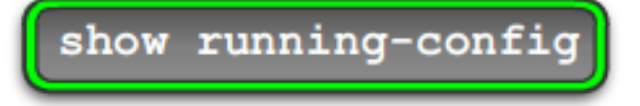

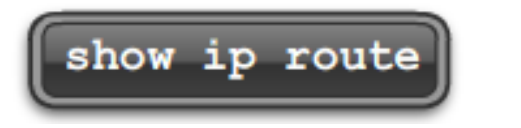

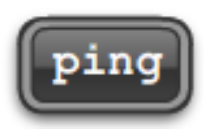

Ξ

▼

Ξ

Ξ

## **2.5.3 Verifying Static Route Configuration**

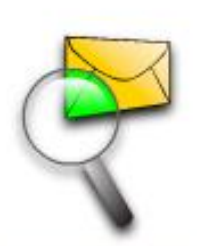

Packet Tracer Exploration: Removing and Configuring Static Routes

Use the Packet Tracer Activity to practice removing static routes and reconfiguring static routes using the exit interface argument. Then verify the new configuration and test connectivity.

#### **2.5.4 Static Routes with Ethernet Interfaces**

Ethernet as an exit interfaces

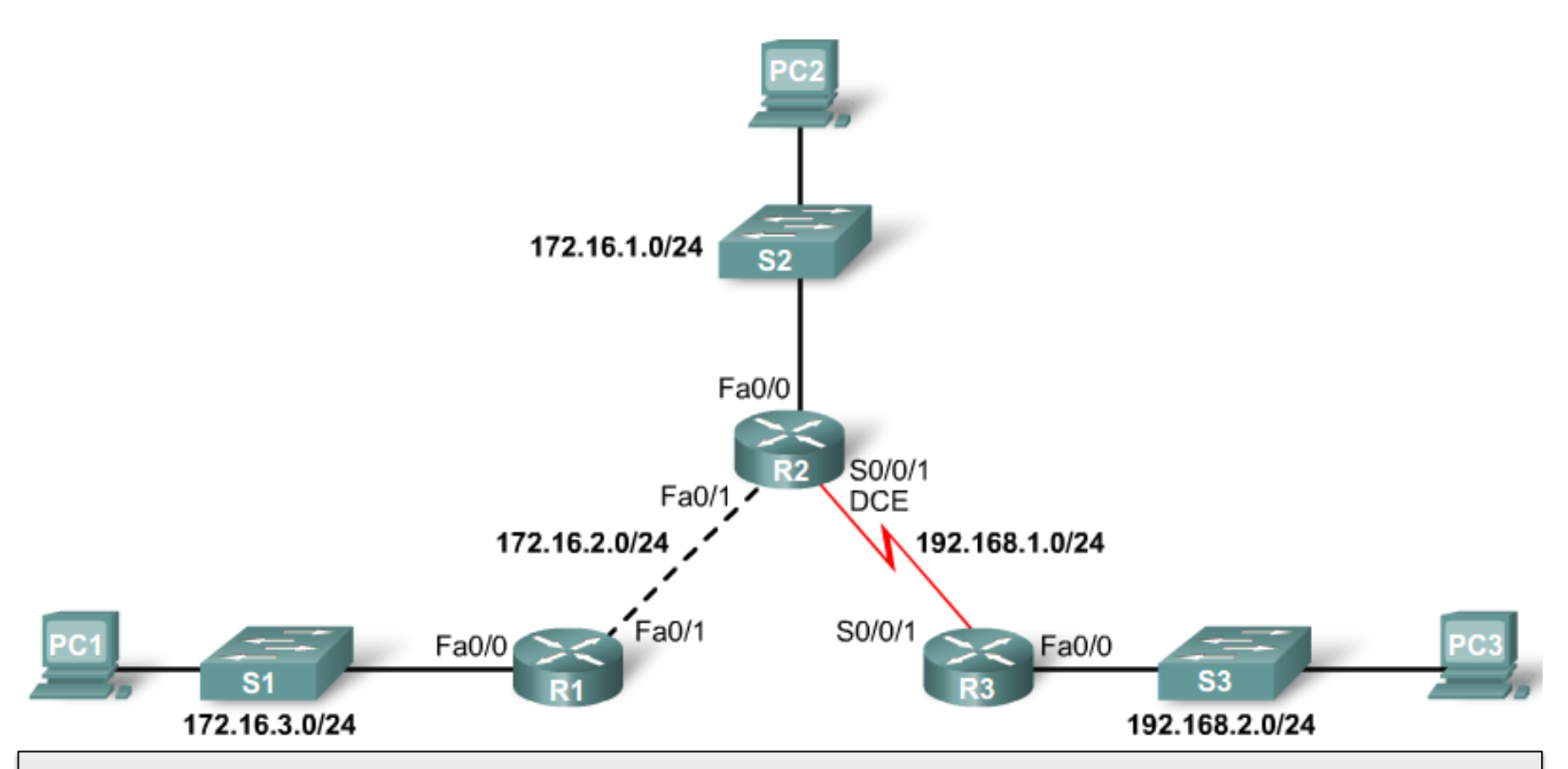

Sometimes the exit interface is an Ethernet network. **R1(config)#ip route 192.168.2.0 255.255.255.0 172.16.2.2** IP packet must be encapsulated into an Ethernet frame with an Ethernet destination MAC address.

#### **2.5.4 Static Routes with Ethernet Interfaces**

#### R1(config)#ip route 192.168.2.0 255.255.255.0 FastEthernet 0/1 172.16.2.2

Exit interface and next-hop address

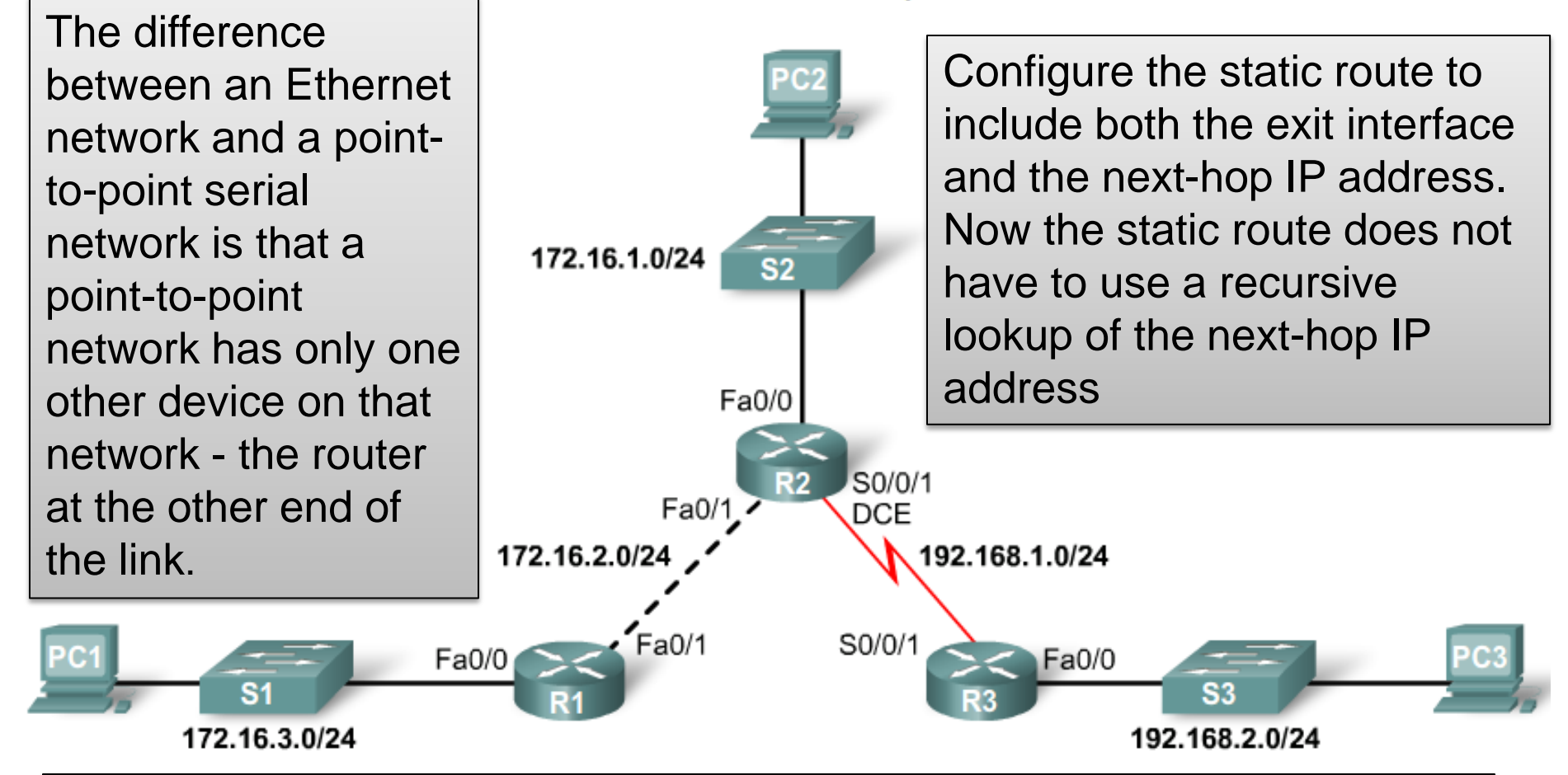

The routing table process will only need to perform a single lookup to get both the exit interface and the next-hop IP address.

#### **2.6.1 Summary Static Routes**

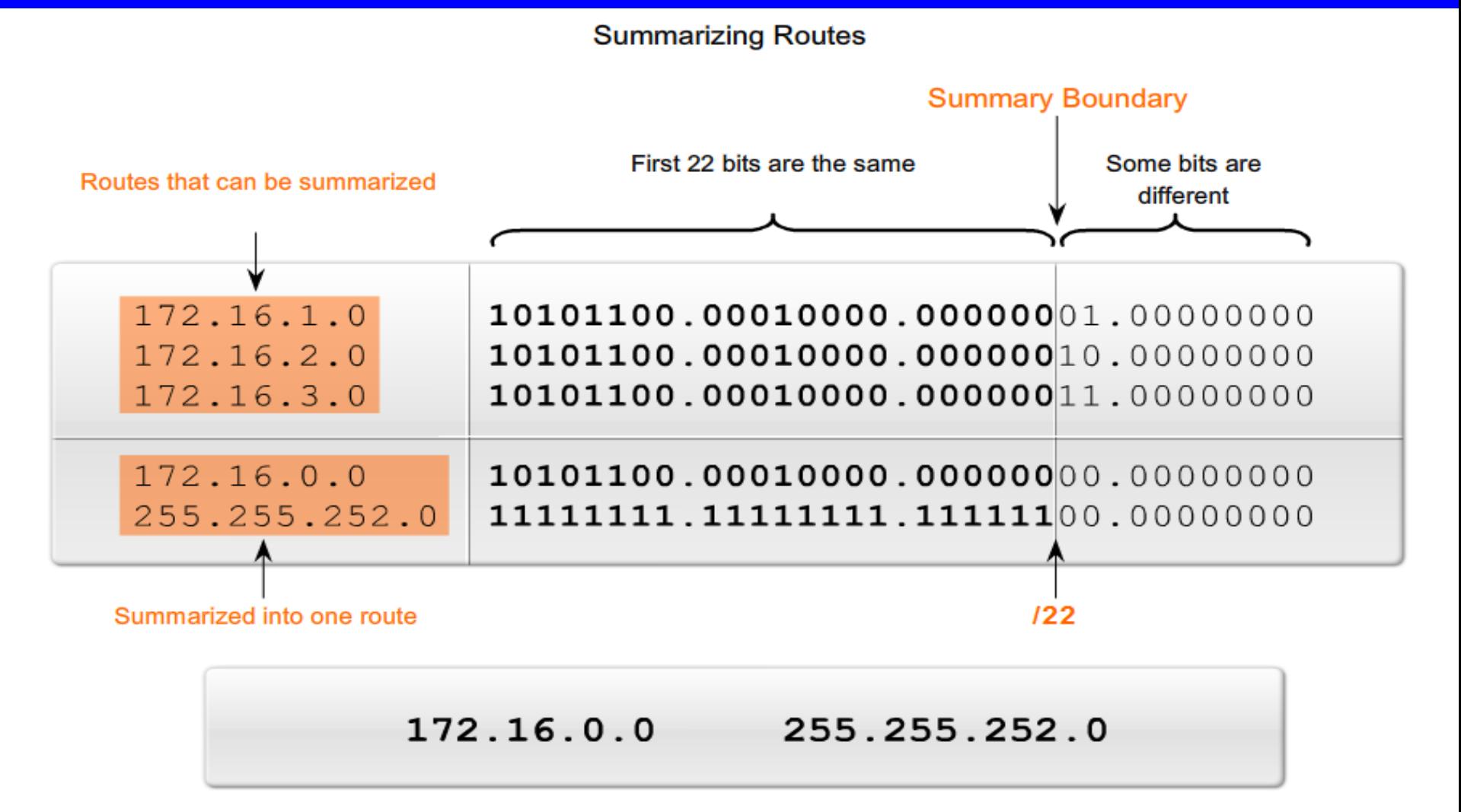

Multiple static routes can be summarized into a single static route if:

- The destination networks can be summarized into a single network address, and
- The multiple static routes all use the same exit-interface or next-hop IP addres

#### **2.6.1 Summary Static Routes**

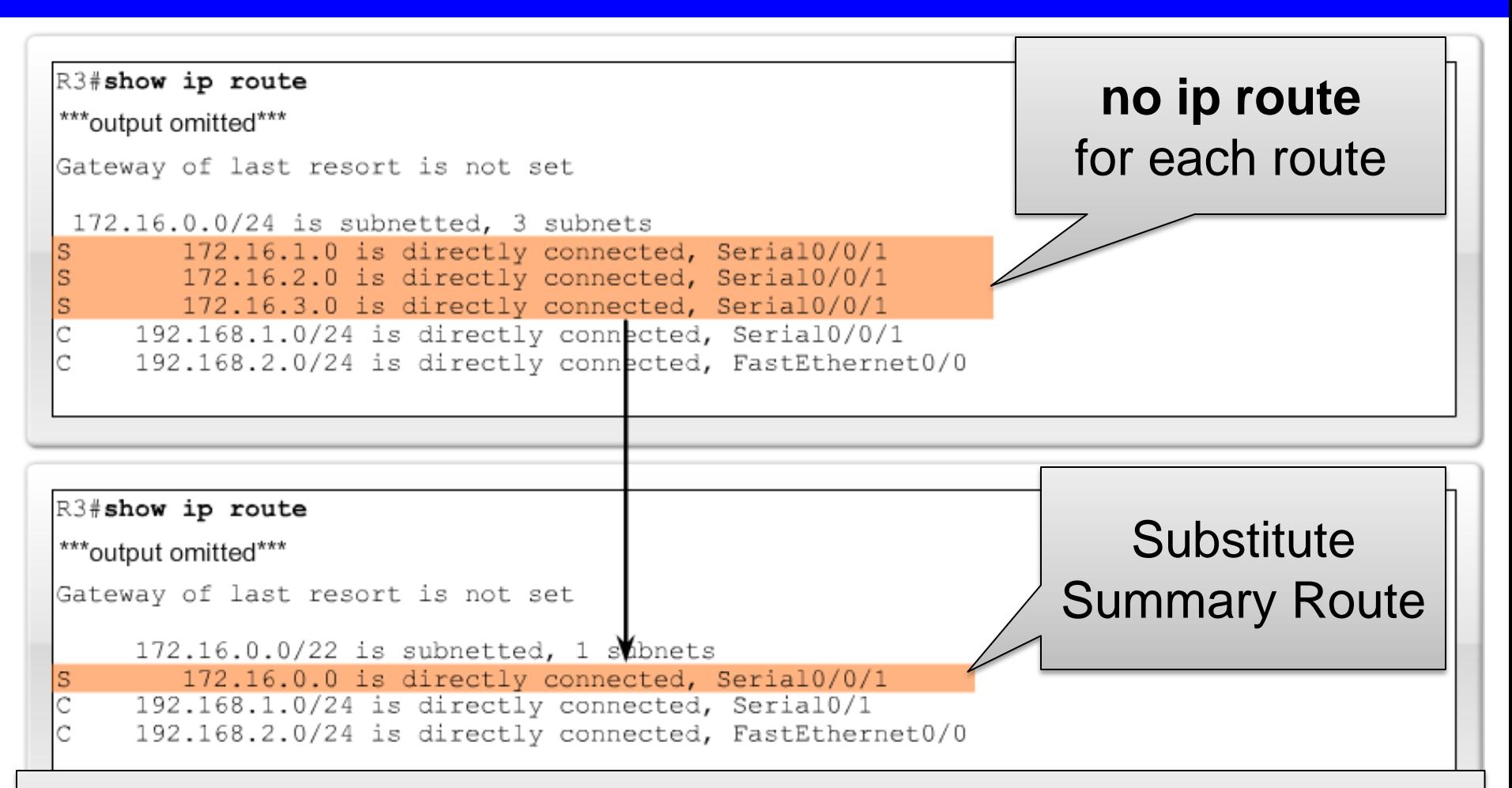

The destination IP address only needs to match the left-most 22 bits of the 172.16.0.0 network. Any packet with a destination IP address belonging to the 172.16.1.0/24, 172.16.2.0/24, or 172.16.3.0/24 network matches this summarized route.

# **Most Specific Match**

It is possible that the destination IP address of a packet will match multiple routes in the routing table.

172.16.0.0/24 is subnetted, 3 subnets S 172.16.1.0 is directly connected, Serial0/0/0 and S 172.16.0.0/16 is directly connected, Serial0/0/1

A packet with the destination IP address 172.16.1.10. matches both routes.

The routing table lookup process will use the most-specific match. Because 24 bits match the 172.16.1.0/24 route, and only 16 bits of the 172.16.0.0/16 route match, the static route with the 24 bit match will be used. This is the longest match.

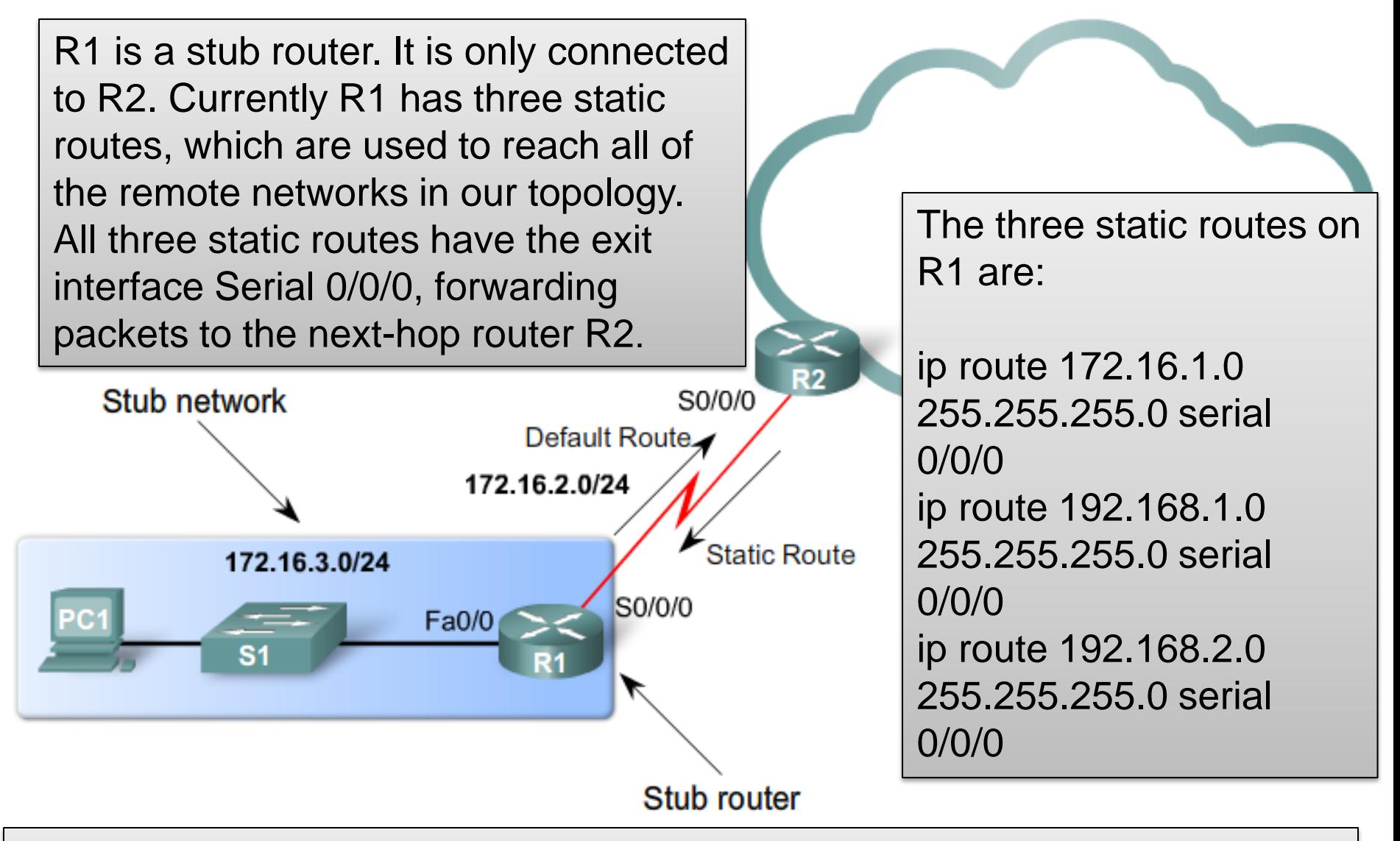

R1 is an ideal candidate to have all of its static routes replaced by a single default route. First, delete the three static routes:

## **Configuring a Default Static Route**

The syntax for a default static route is similar to any other static route, except that the network address is 0.0.0.0 and the subnet mask is 0.0.0.0:

Router(config)#ip route 0.0.0.0 0.0.0.0 [exit-interface | ip-address ]

The 0.0.0.0 0.0.0.0 network address and mask is called a "quad-zero" route.

First, delete the three static routes: R1(config)#no ip route 172.16.1.0 255.255.255.0 serial 0/0/0 R1(config)#no ip route 192.168.1.0 255.255.255.0 serial 0/0/0 R1(config)#no ip route 192.168.2.0 255.255.255.0 serial 0/0/0

Next, configure the single default static route using the same Serial 0/0/0 exit interface as the three previous static routes:

R1(config)#ip route 0.0.0.0 0.0.0.0 serial 0/0/0

#### **2.6.2 Default Static Route**

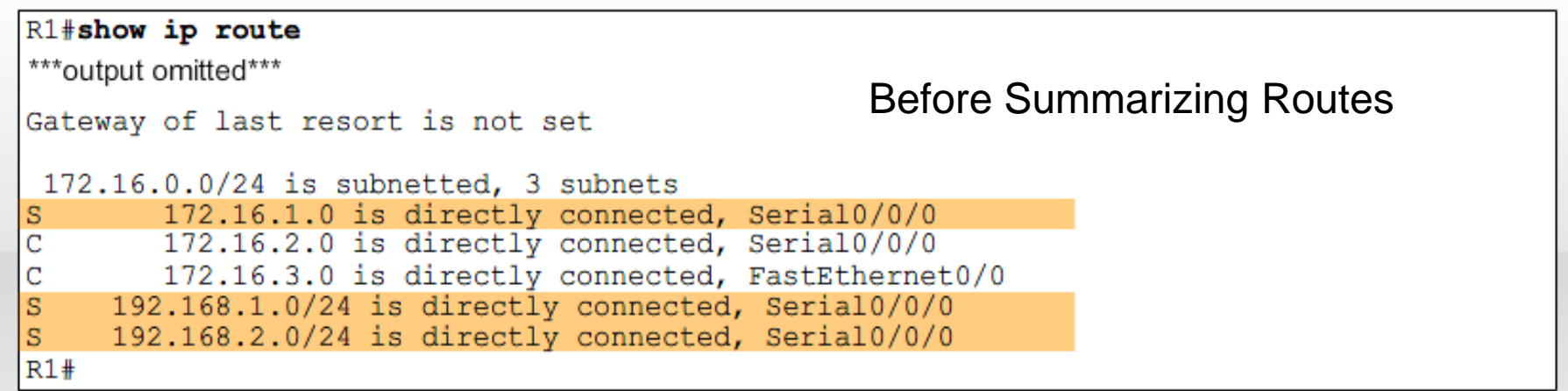

```
R1#show ip route
      * - candidate default, U - per-user static route, o - ODR
      P - periodic downloaded static route
Gateway of last resort is 0.0.0.0 to network 0.0.0.0
     172.16.0.0/24 is subnetted, 2 subnets
        172.16.2.0 is directly connected, Serial0/0/0
С
C.
       172.16.3.0 is directly connected, FastEthernet0/0
S^*0.0.0.0/0 is directly connected, Serial0/0/0
R1#
```
**After Summarizing Routes** 

#### **2.6.2 Default Static Route**

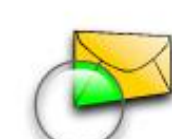

Packet Tracer Exploration: Configuring a Default Route

Use the Packet Tracer Activity to practice configuring summary routes and default routes. Then verify the new configuration by testing for connectivity.

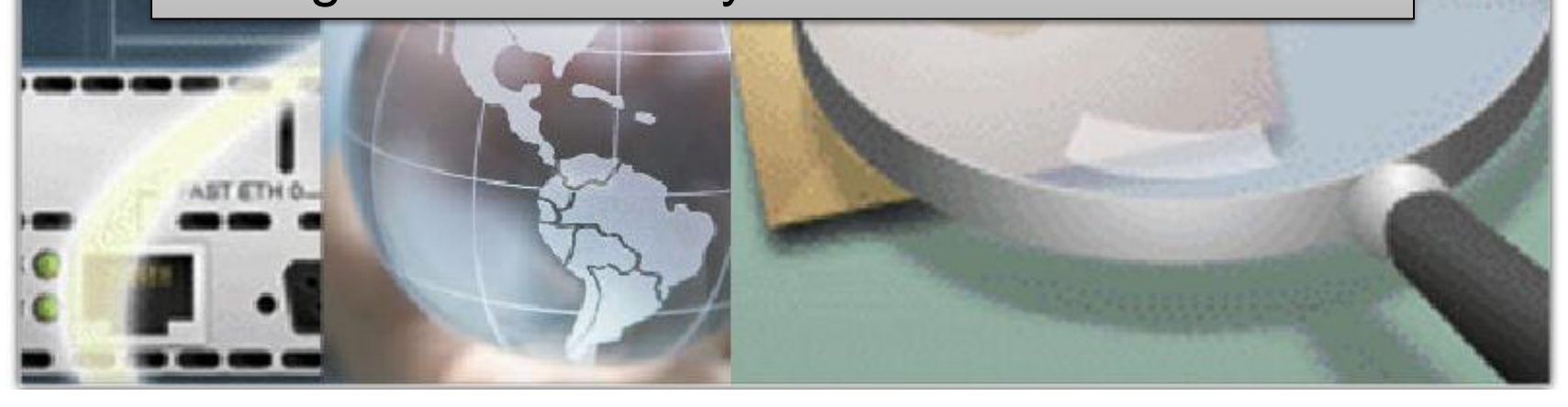

# Follow the step by step 11 step sequence of events in the curriculum

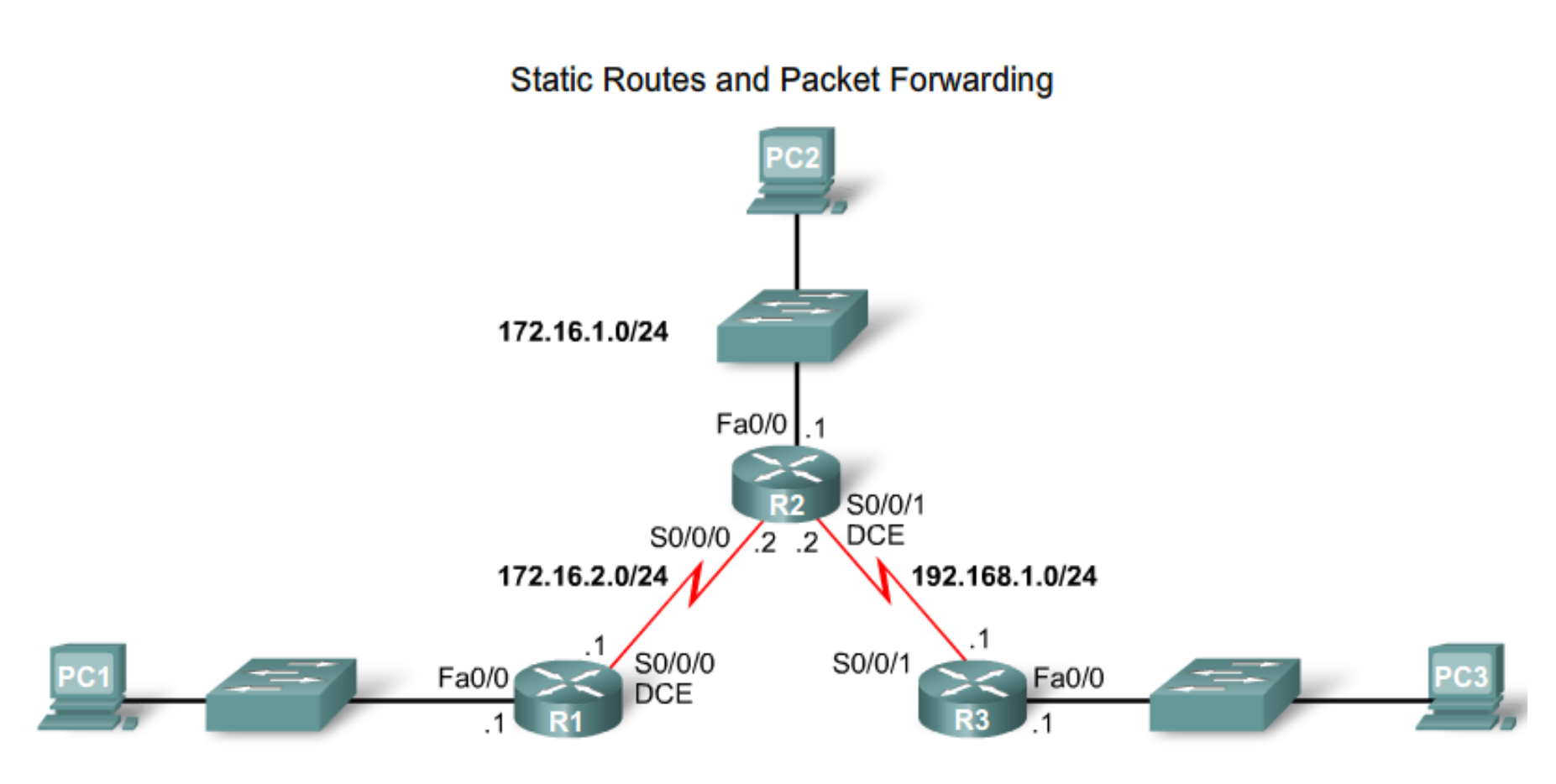

172.16.3.0/24

192.168.2.0/24

# **Connectivity Troubleshooting Tools**

- ping
- traceroute
- show ip route
- show ip interface brief
- show cdp neighbors detail

```
R2#show ip route
Gateway of last resort is not set
     172.16.0.0/24 is subnetted, 3 subnets
        172.16.1.0 is directly connected, FastEthernet0/0
C
C
        172.16.2.0 is directly connected, Serial0/0/0
ls.
        172.16.3.0 is directly connected, Serial0/0/1
lc.
    192.168.1.0/24 is directly connected, Serial0/0/1
ls*
    0.0.0.0/0 is directly connected, Serial0/0/1
```
Misconfigured route to 172.16.3.0/24

## **2.7.3 Solving the Missing Route**

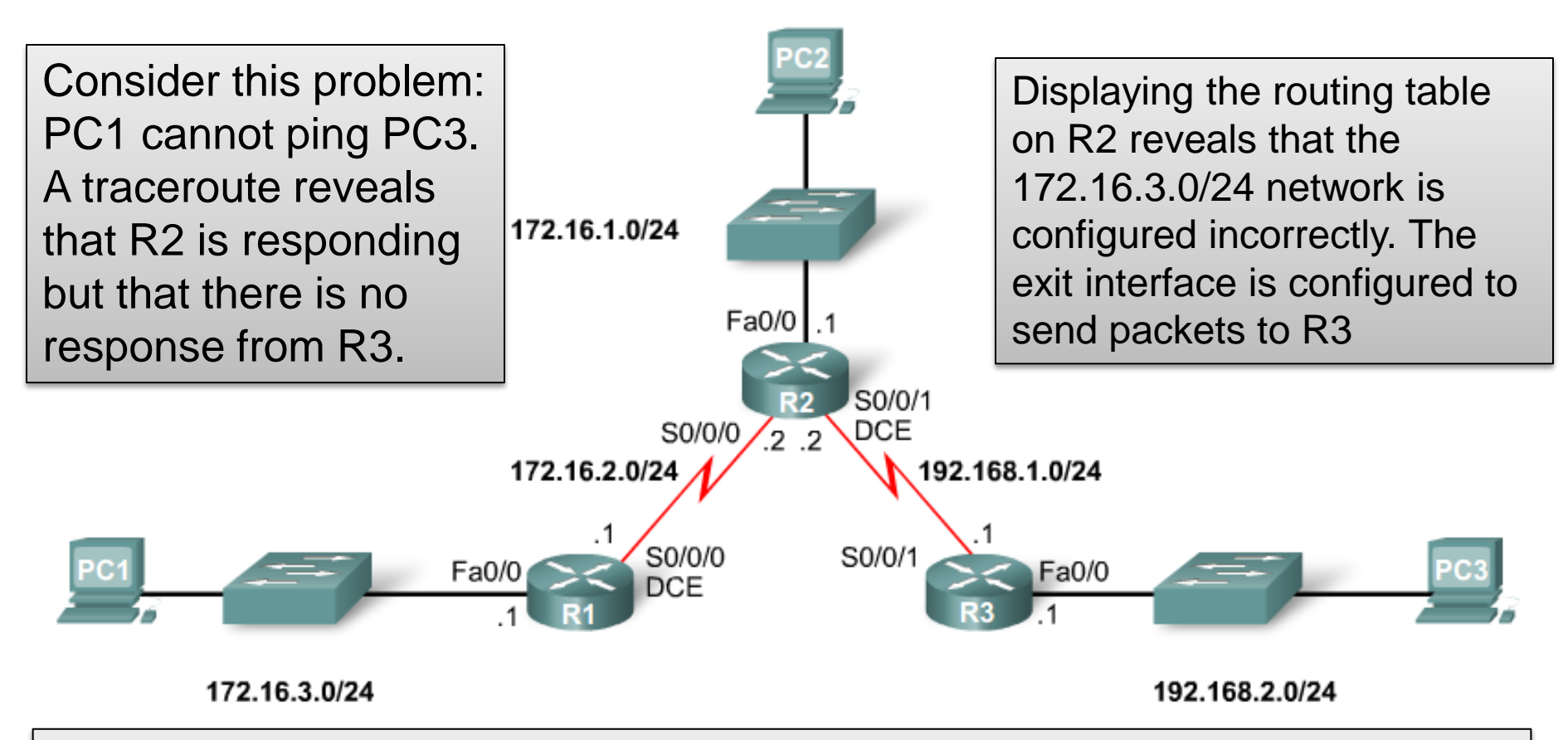

Obviously, from the topology, we can see that R1 has the 172.16.3.0/24 network. Therefore, R2 must use Serial 0/0/0 as the exit interface - not Serial0/0/1

To remedy the situation, remove the incorrect route and add the route for network 172.16.3.0/24 with the Serial 0/0/0 specified as the exit interface. R2(config)#no ip route 172.16.3.0 255.255.255.0 serial0/0/1 R2(config)#ip route 172.16.3.0 255.255.255.0 serial 0/0/0

#### **2.7.3 Solving the Missing Route**

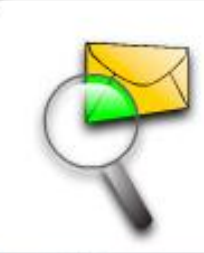

Packet Tracer Exploration: Solving the Missing Route

Use the Packet Tracer Activity to see how the loop explained in this section can occur. In Simulation mode, watch as R2 and R3 loop a packet for 172.16.3.10 until the TTL field reaches zero. Then fix the problem and test for connectivity between PC1 and PC3.

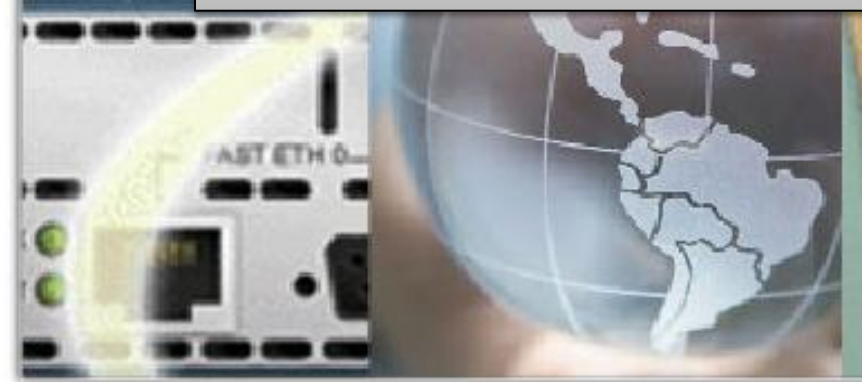

## **2.8.1 Basic Static Route Configuration**

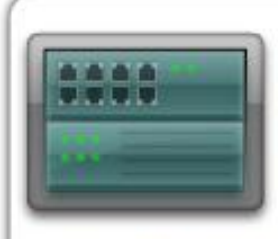

## Hands-on Lab: **Basic Static Route Configuration**

In this lab activity, you will create a network like the one used in this chapter. You will cable the network and perform the initial router configurations required for connectivity. After completing the basic configuration, you will test connectivity between the devices on the network. You will then configure the static routes that are needed to allow communication between the hosts.

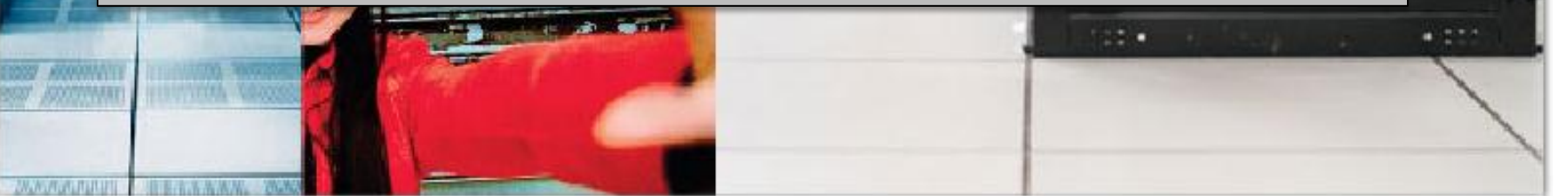

## **2.8.1 Basic Static Route Configuration**

Packet Tracer Exploration: **Basic Static Route Configuration** 

Use this Packet Tracer Activity to repeat a simulation of Lab 2.8.1. Remember, however, that Packet Tracer is not a substitute for a hands-on lab experience with real equipment.

A summary of the instructions is provided within the activity. Use the Lab PDF for more details.

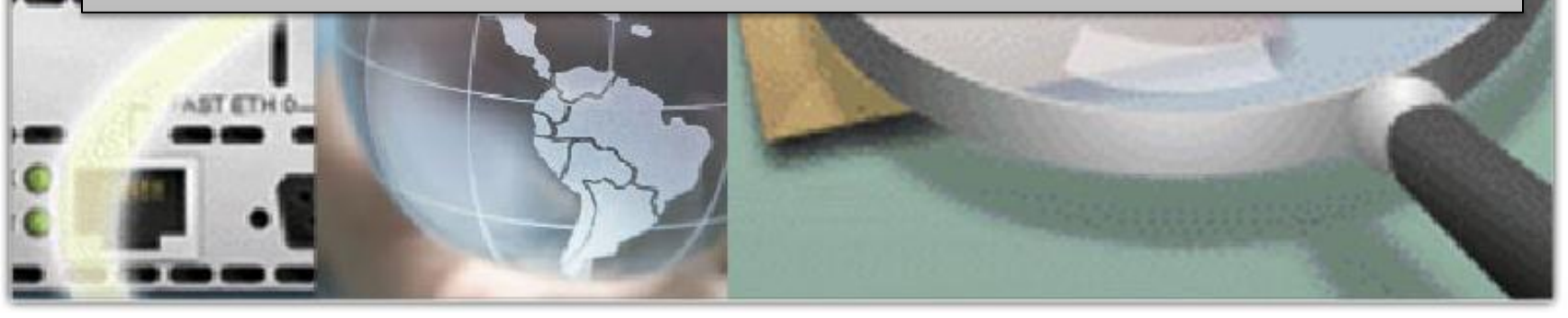

## **2.8.2 Challenge Static Route Configuration**

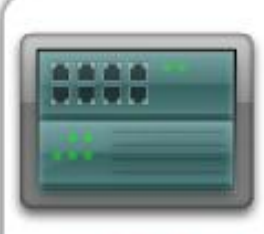

Hands-on Lab: Challenge Static Route Configuration

In this lab activity, you will be given a network address that must be subnetted to complete the addressing of the network. The addressing for the LAN connected to the ISP router and the link between the HQ and ISP routers has already been completed. Static routes will also need to be configured so that hosts on networks that are not directly connected will be able to communicate with each other.

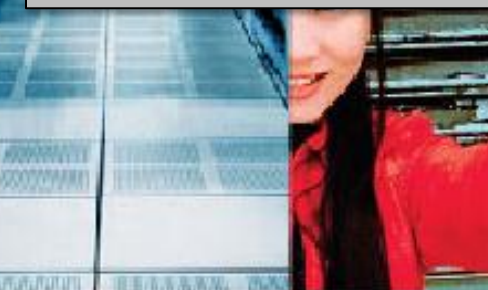

## **2.8.3 Troubleshooting Static Routes**

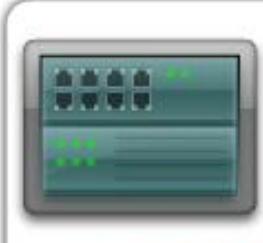

## Hands-on Lab: **Troubleshooting Static Routes**

In this lab, you will begin by loading corrupted configuration scripts on each of the routers. These scripts contain errors that will prevent end-to-end communication across the network. You will need to troubleshoot each router to determine the configuration errors, and then use the appropriate commands to correct the configurations. When you have corrected all of the configuration errors, all of the hosts on the network should be able to communicate with each other.

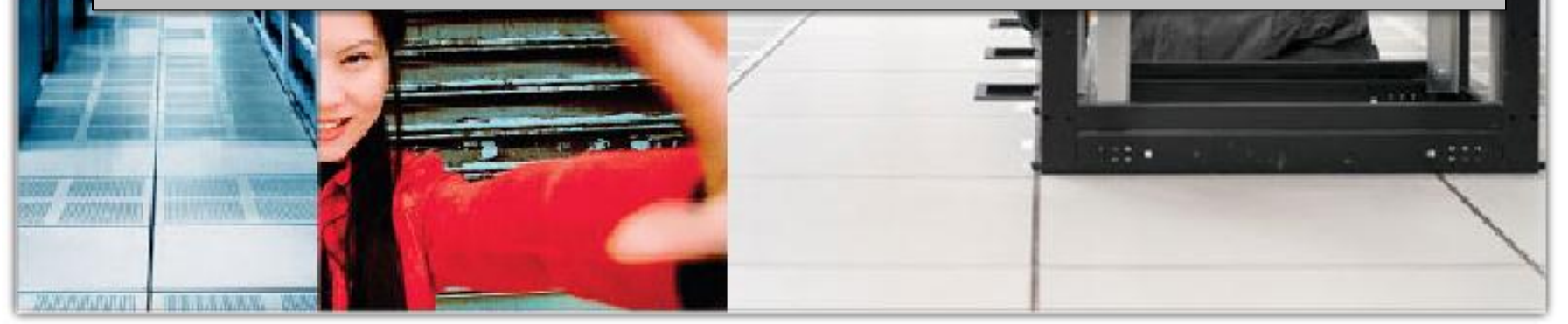

## **2.8.3 Troubleshooting Static Routes**

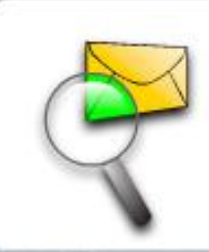

Packet Tracer Exploration: **Troubleshooting Static Routes** 

Use this Packet Tracer Activity to repeat a simulation of Lab 2.8.3. Remember, however, that Packet Tracer is not a substitute for a hands-on lab experience with real equipment.

A summary of the instructions is provided within the activity. Use the Lab PDF for more details.

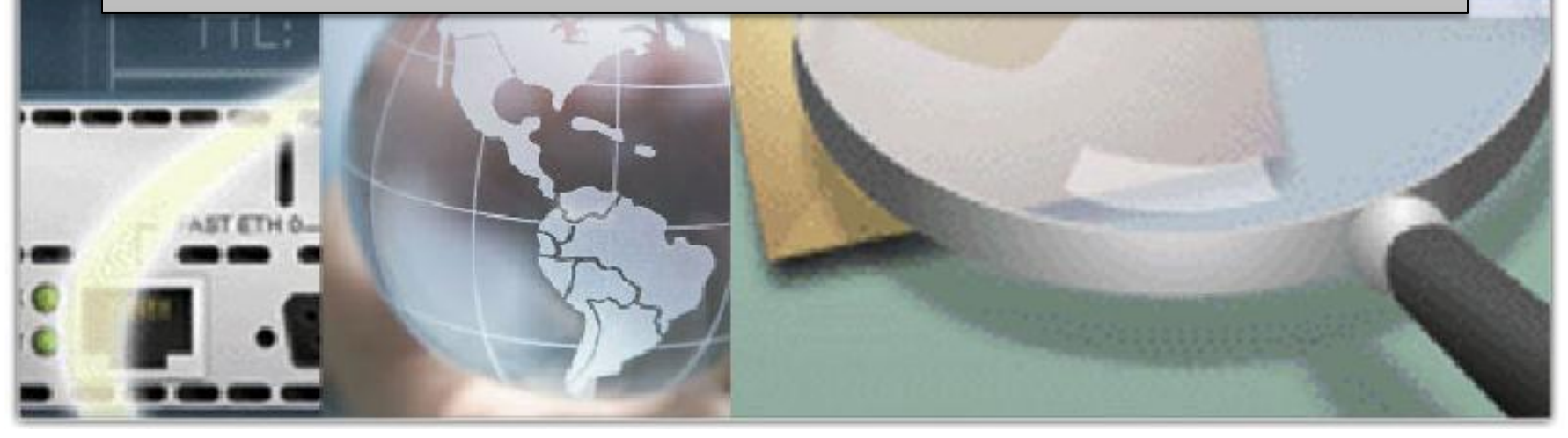

#### 2.9.1 summary

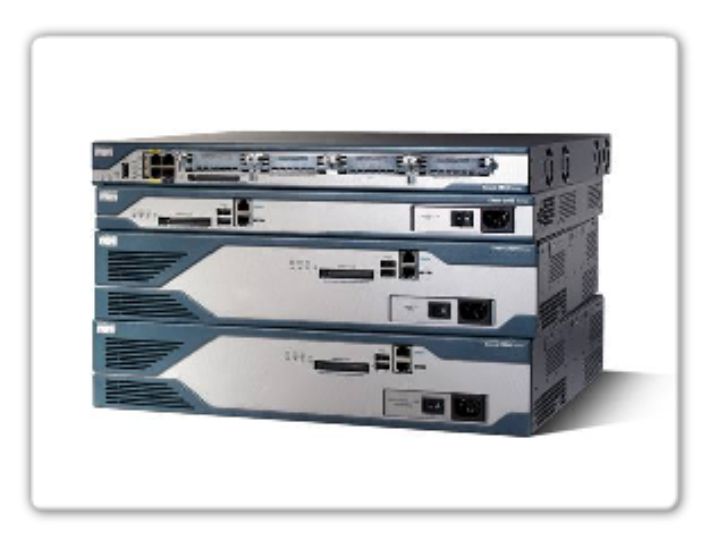

#### In this chapter, you have learned to:

- Define the general role a router plays in networks. ٠
- Describe the directly connected networks and the different router interfaces. ٠
- Examine directly connected networks in the routing table and use the CDP protocol. ٠
- Describe static routes with exit interfaces. ٠
- Describe summary and default route. ۰
- Examine how packets get forwarded when using static routes. ٠
- Identify how to manage and troubleshoot static routes. ٠
